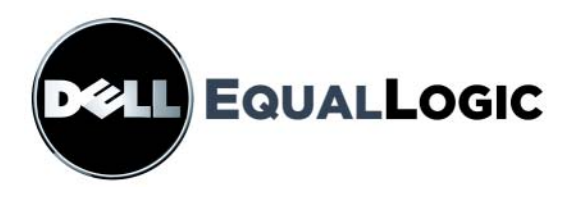

# **PS4000 存储阵列** 硬件维护

版权所有 2009 Dell, Inc. 。版权所有,翻印必究。

Dell 是 Dell Inc. 的商标。

EqualLogic 是注册商标。

本文使用的所有商标和注册商标均属其各自所有者的财产。

本说明文件中的信息如有更改,恕不另行通知。

未经 Dell 书面许可,严禁以任何形式进行复制。

2009 年 4 月

部件号:110-6020-S-CN-R1

## <u>目录</u>

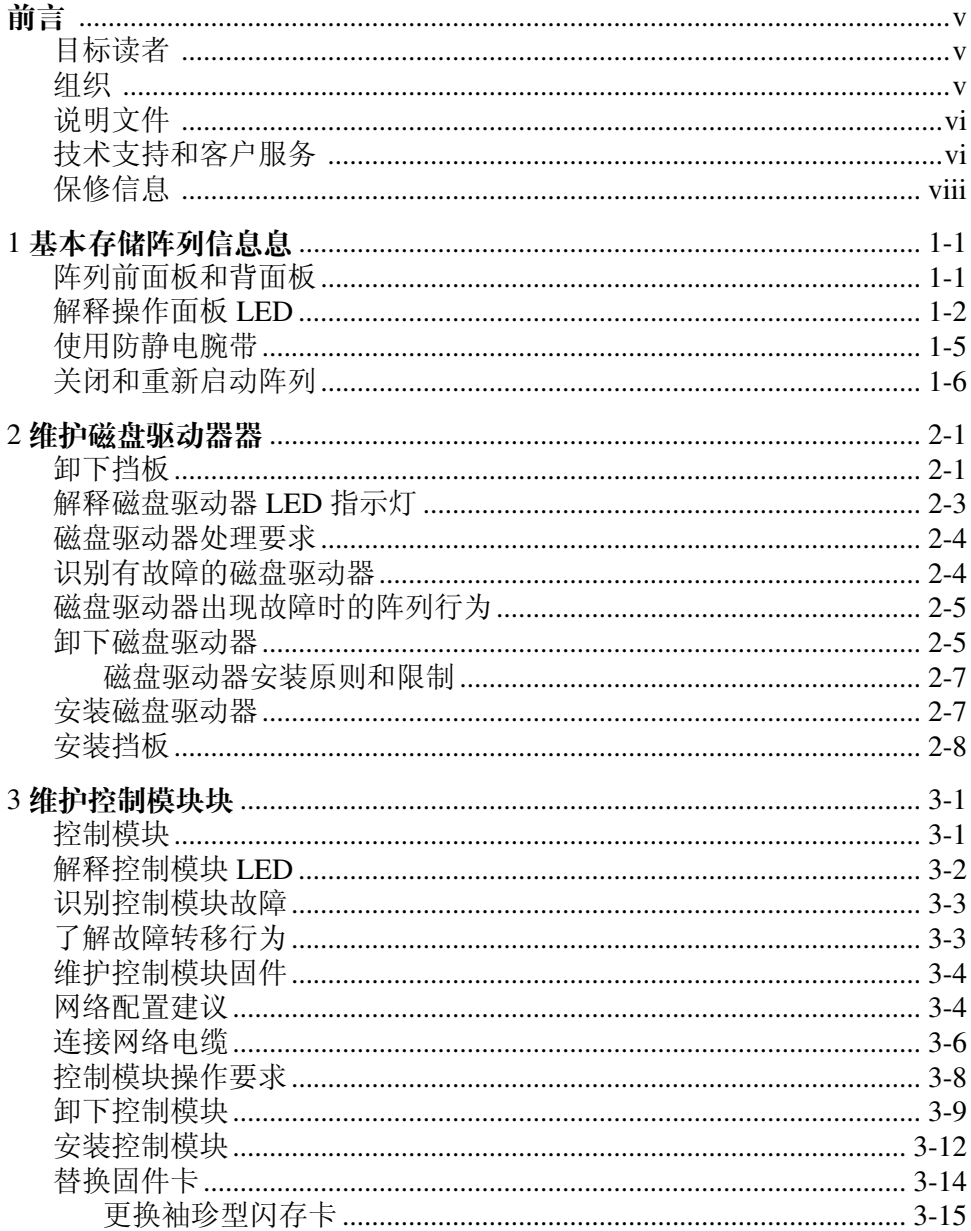

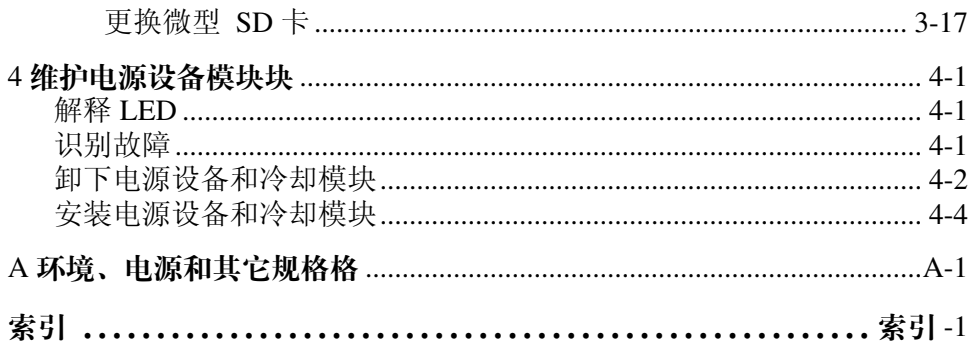

### <span id="page-4-0"></span>前言

本手册介绍如何维护 PS4000 存储阵列的硬件。每个阵列均包含热交换电源 设备和冷却模块、八个或十六个 RAID 保护的磁盘以及单热交换控制模块 或双热交换控制模块。

通过使用一个或多个 PS Series 阵列,可创建一个 PS Series 组—该组是自 管理的 iSCSI 存储区域网络 (SAN),不论规模大小,均价格合理并且简单 易用。

### <span id="page-4-1"></span>目标读者

本手册旨在针对负责维护 PS4000 硬件的管理员。管理员不需要具有丰富的 网络或存储系统经验。不过,了解以下内容将非常有用:

- 基本网络概念
- 当前网络环境
- 用户磁盘存储要求
- RAID 配置
- 磁盘存储管理
- 注: 尽管本手册提供在一些常见网络配置中使用 PS Series 阵列的示例, 但 不包括设置网络的详细信息。

#### <span id="page-4-2"></span>组织

本手册的结构如下:

- 第1章, [基本存储阵列信息息](#page-8-2), 介绍阵列前面板和背面板、如何解释 LED、 如何使用防静电腕带以及如何关闭和重新启动阵列。
- 第 2 章, *[维护磁盘驱动器器](#page-16-2)*, 介绍如何安装和卸下磁盘。
- 第 3 章, *[维护控制模块块](#page-24-2)*, 介绍如何安装和维护控制模块。本章还介绍了将 网络电缆连接至控制模块以获得高性能和可用性的最佳方法。
- 第4章, [维护电源设备模块块](#page-42-3), 介绍如何安装和卸下用于为阵列提供电源和 冷却的模块。
- 附录 A, *[环境、电源和其它规格格](#page-48-1)*, 介绍 PS4000 阵列的规格。

### <span id="page-5-0"></span>说明文件

有关 PS Series 阵列、组以及卷的详细信息,请参阅以下说明文件:

- PS 系列发行说明。提供关于 PS Series 阵列的最新信息。
- Dell EqualLogic *PS* 系列阵列终端用户许可协议 (EULA)
- 担保和支持信息 (WSI)
- 安全、环境参数和管制信息 (SERI)
- PS 系列*安装和设置*。介绍如何设置阵列硬件和创建 PS 系列组。 *Installation and Setup* (安装和设置)手册已打印并附随本产品。请使用 适用于您的阵列模块的手册。
- PS 系列*组管理*。 介绍如何使用 Group Manager 图形用户界面 (GUI) 来管理 PS 系列组。本手册提供关于产品概念和过程的全面信息。
- PS 系列 *CLI* 参考。介绍如何使用 Group Manager 命令行界面 (CLI) 来管理 PS 系列组和单个阵列。
- PS 系列联机帮助。在 Group Manager GUI 中, 展开最左侧面板中的 Tools (工具),然后单击 Online Help (联机帮助),即可获得关于 GUI 和 CLI 的帮助。

Microsoft® Windows® 的主机集成工具说明文件包括以下内容:

- 主机集成工具*发行说明*。介绍有关主机集成工具 (包括远程安装向导) 的最新信息。
- 主机集成工具*用户指南*。说明如何安装和使用主机集成工具。

请参阅 support.dell.com/EqualLogic 查看最新说明文档。

### <span id="page-5-1"></span>技术支持和客户服务

Dell 的支持服务部门可以回答有关 PS 系列阵列的问题。如果您有快速服务 代码,致电时请准备好该代码。此代码可以帮助 Dell 的自动支持电话系统 更加有效地指导您拨打电话。

#### 与 **Dell** 联络

Dell 提供了几种联机以及电话支持和服务选项。可用性会因所在国家和地 区以及产品的不同而有所差异,您所在的地区可能不提供某些服务。

对于美国的客户,请致电 800-945-3355。

注: 如果您无法连接网络, 则可以在您的购买发票、装箱单、单据或 Dell 产品目录中找到联络信息。

有关销售、技术支持或客户服务问题,请与 Dell 联络:

- 1. 请访问 support.dell.com。
- 2. 在页面底部的 Choose A Country/Region (选择国家 / 地区)下拉式菜单 中,确认您所在的国家或地区。
- 3. 单击窗口左侧的 Contact Us (与我们联络)。
- 4. 根据您的需要选择适当的服务或支持链接。
- 5. 选择便于您与 Dell 联络的方式。

#### 在线服务

您可从以下网站了解 Dell 产品和服务:

- www.dell.com/
- www.dell.com/ap/ (仅限于亚太国家和地区)
- www.dell.com/jp (仅限于日本)
- www.euro.dell.com (仅限于欧洲)
- www.dell.com/la (仅限于拉丁美洲国家和地区)
- www.dell.ca (仅限于加拿大)

可通过以下网站获得 Dell 支持:

- support.dell.com
- support.dell.com/EqualLogic
- support.jp.dell.com (仅限于日本)
- support.euro.dell.com (仅限于欧洲)

### <span id="page-7-0"></span>保修信息

PS4000 阵列保修附随在包装箱中。有关注册保修的信息,请访问 support.dell.com/EqualLogic。

### <span id="page-8-2"></span><span id="page-8-0"></span>1 基本存储阵列信息

本章包括有关 PS4000 存储阵列的基本信息。

#### <span id="page-8-1"></span>阵列前面板和背面板

<span id="page-8-3"></span>阵列的 PS4000 前面如图 1-1 和图 1-2 中所示。

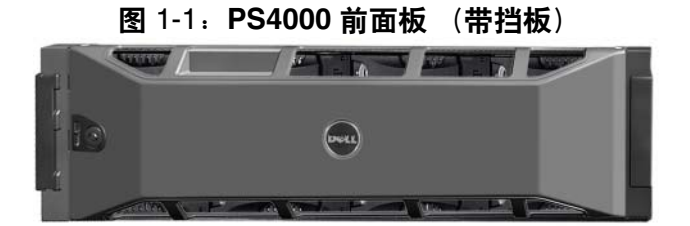

图 1-2:**PS4000** 前面板 (带挡板)

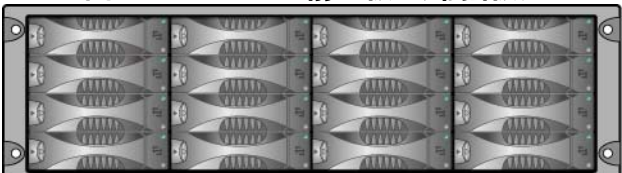

卸下挡板后,可从前面抽换磁盘驱动器。有关磁盘驱动器的详细信息,请 参阅第 2 [章](#page-16-2)。

在 PS4000 后面的组件 (带有类型 8 控制器)显示在 图 [1-3](#page-9-1) 并在 表 [1-1](#page-9-2) 中 描述。

注: 此手册中的图形显示类型 8 控制器。除非另外注明,在此手册中的信 息应用于类型 8 和类型 9 控制模块。

<span id="page-9-7"></span><span id="page-9-3"></span><span id="page-9-1"></span>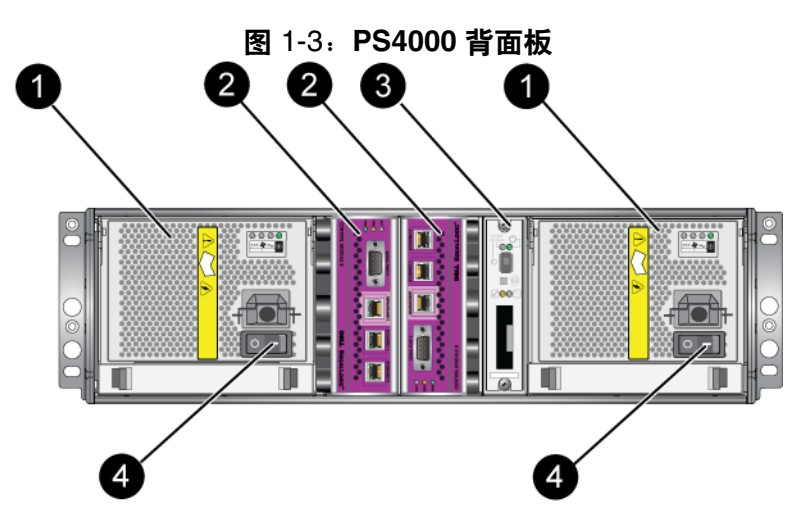

#### 表 1-1: 背面板详细说明

<span id="page-9-2"></span>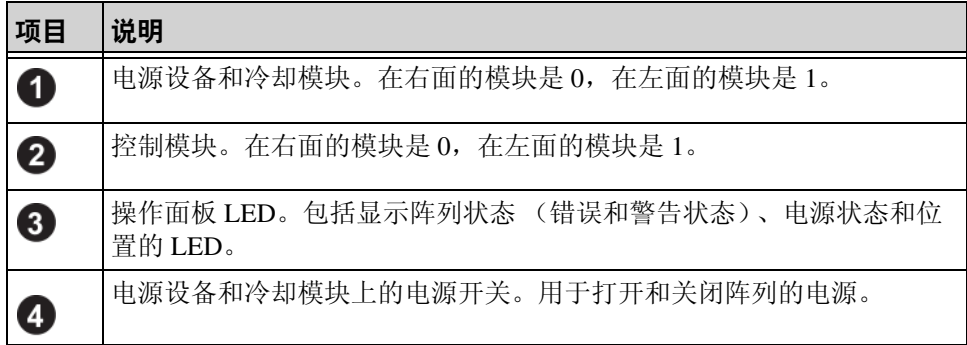

### <span id="page-9-0"></span>解释操作面板 **LED**

<span id="page-9-6"></span>操作面板监控阵列硬件组件。该面板并非冗余,但如果其发生故障,阵列 仍可继续运行。请咨询阵列支持提供商以了解关于维修操作面板的信息。

<span id="page-9-4"></span>图 [1-4](#page-10-0) 所示为操作面板 LED,可对需要您注意的错误和状态发出警报。 表 [1-2](#page-10-1) 说明了 LED。请将任何严重问题报告给您的阵列支持提供商。

<span id="page-9-5"></span>注: 阵列的序列号位于操作面板上的标签中。

有关其它阵列 LED 的信息,请参阅第 2-3 页上的 "[解释磁盘驱动器](#page-18-1) *LED*  [指示灯](#page-18-1) "、第 3-2 页上的 "[解释控制模块](#page-25-1) *LED* "和第 [4-1](#page-42-4) 页上的 "解释 *[LED](#page-42-4)* "。

<span id="page-10-0"></span>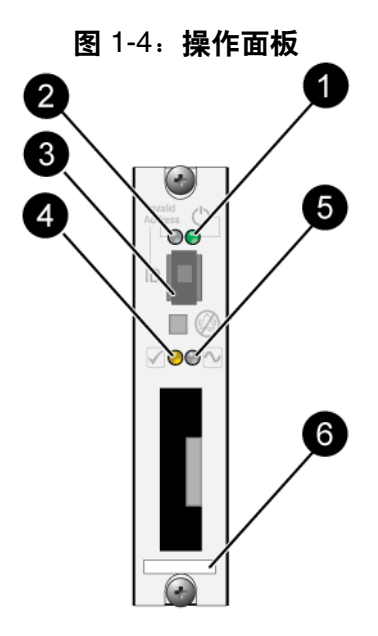

表 1-2:操作面板说明

<span id="page-10-1"></span>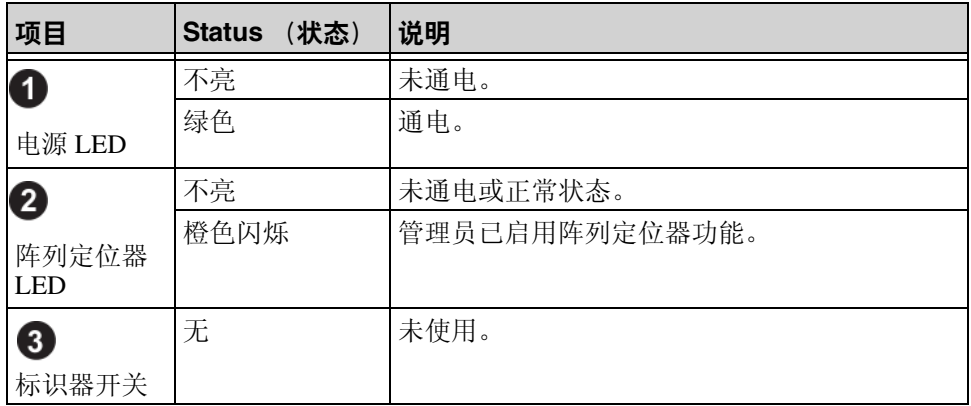

| 项目                      | (状态)<br>Status | 说明                           |
|-------------------------|----------------|------------------------------|
| $\overline{\mathbf{4}}$ | 不亮             | 未通电或正常状态。                    |
|                         | 橙色闪烁           | 出现以下一种或多种情况:                 |
| 警告状态<br>LED             |                | RAID 集合已降级但仍可工作。             |
|                         |                | RAID 集合 (卷级别) 丢失数据块。         |
|                         |                | 组件温度接近限制。                    |
|                         |                | 风扇发生故障或风扇 RPM 超出限制。          |
|                         |                | 没有安装电源设备或未通电。                |
|                         |                | 高速缓存电池具有使用时间低于 72 小时的<br>申量。 |
|                         |                | 只安装了一个控制模块或控制模块发生故障<br>转移。   |
|                         |                | 控制模块的 RAM 不足。<br>٠           |
|                         |                | 同步活动的与备用的控制模块。<br>٠          |
|                         |                | 控制模块之间无法进行通信。                |
|                         |                | 安装的备用磁盘没有足够的容量以代替            |
|                         |                | RAID 集合中的磁盘启动器。              |
|                         |                | 不重要的硬件组件发生故障。                |
|                         |                | 实时时钟电池电量过低。                  |

表 1-2: 操作面板说明 (续)

| 项目             | (状态)<br>Status | 说明                                                                                                    |
|----------------|----------------|----------------------------------------------------------------------------------------------------|
| 6              | 不亮             | 未通电或正常状态。                                                                                                    |
| 严重错误状<br>态 LED | 橙色闪烁           | 出现以下一种或多种情况:                                                                                                    |
|                |                | RAID 未正常工作。<br>丢失数据块表格已满。                                                                                                    |
|                |                | 温度超过上限或下限。<br>控制模块高速缓存丢失数据。<br>未安装冷却模块。<br>风扇和冷却模块均发生故障。<br>高速缓存电池温度过高,无法为电池充电。                                                                  |
|                |                | NVRAM 币形电池发生故障。<br>高速缓存包含不属于任何已安装磁盘驱动器<br>的数据。<br>阵列中存在多个有效的 RAID 集合。<br>控制模块型号不同。<br>重要的硬件组件发生故障。<br>操作面板发生故障或尚未安装。<br>监测阵列组件的存储硬盘柜处理器发生故<br>障。 |
| 6<br>序列号标签     | 无              | 该标签包含阵列的序列号。联系 PS Series 支持<br>提供商时, 可能需要提供该号码。                                                                                                  |

表 1-2:操作面板说明 (续)

### <span id="page-12-4"></span><span id="page-12-1"></span><span id="page-12-0"></span>使用防静电腕带

<span id="page-12-3"></span><span id="page-12-2"></span>当拆装阵列机箱、磁盘驱动器或控制模块时,必须使用静电保护设备以避 免静电释放。

随包装箱附带了一个防静电腕带。请参阅图 1-5。

<span id="page-13-2"></span>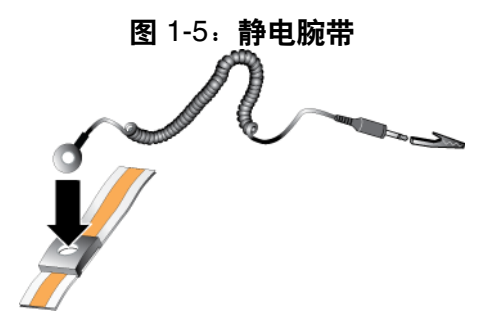

### <span id="page-13-1"></span><span id="page-13-0"></span>关闭和重新启动阵列

PS4000 阵列包括冗余、热交换的磁盘驱动器、电源设备以及控制模块 (如果是双控制模块阵列)。如果有正常工作的组件可用,则可卸下冗余的 组件而不会影响操作。否则,建议您在卸下组件之前正常关闭阵列并关闭 电源。

- 注: 阵列关闭时,阵列上任何带有数据的卷均将设为脱机状态,直到该阵 列成功重新启动。这可能会影响连接至这些卷的启动程序。
- 1. 执行以下其中一个步骤:
	- 使用 telnet 或 SSH 连接至分配给阵列上网络接口的正常运行的 IP 地 址。请勿连接至组 IP 地址。
	- 使用阵列附带的零调制解调器电缆将活动控制模块 (ACT LED 为绿色)上的串行端口 0 连接至运行终端仿真程序的控制台或计 算机。

确保串行线有如下特征:

- 9600 波特
- 1 个停止位
- 无奇偶校验
- 8 个数据位
- 无流量控制
- 2. 使用具有读写访问权限的帐户 (例如 grpadmin 帐户)登录。
- 3. 输入 shutdown 命令,如下所示。

```
login: grpadmin
Password:
```
Welcome to Group Manager

Copyright 2001-2009 Dell, Inc.

#### group1> **shutdown**

如果您使用串行连接关闭阵列, 则当出现 press any key (按任意键)信息 时即可安全关闭电源。(按任意键将会重新启动两个控制模块。)

如果您使用网络连接,则会话将在阵列完全关闭之前断开连接。关闭阵列 电源之前,确认每个控制模块上的 ACT LED 均已熄灭 (不亮)。

执行阵列维护后,可接通阵列的电源。当阵列重新启动完成后,成员和卷 将设置为联机。

### <span id="page-16-2"></span><span id="page-16-0"></span>2 维护磁盘驱动器

阵列包括 16 个可热交换的磁盘驱动器, 串行连接的 SCSI (SAS) 或 Serial ATA (SATA)。磁盘驱动器维护主题应用于 SAS 和 SATA 磁盘驱动器。

### <span id="page-16-1"></span>卸下挡板

要接触硬盘驱动器,您必须卸下该挡板。

挡板带有锁,这有助于保护磁盘驱动器以使其不被改动和意外卸下。

要解除挡板的锁定并卸下挡板:

1. 插入挡板钥匙,然后顺时针旋转以解除挡板的锁定。请参阅图 [2-1](#page-16-3)。

<span id="page-16-3"></span>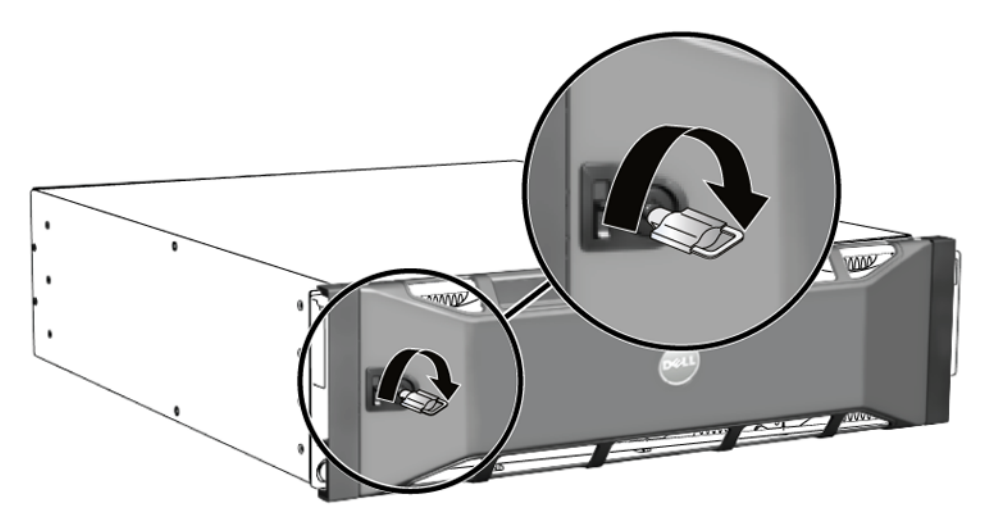

<span id="page-16-4"></span>图 2-1:解除挡板的锁定

2. 向上推动挡板释放闩锁,使挡板与机箱分开。请参阅图 [2-2](#page-17-0)。

<span id="page-17-0"></span>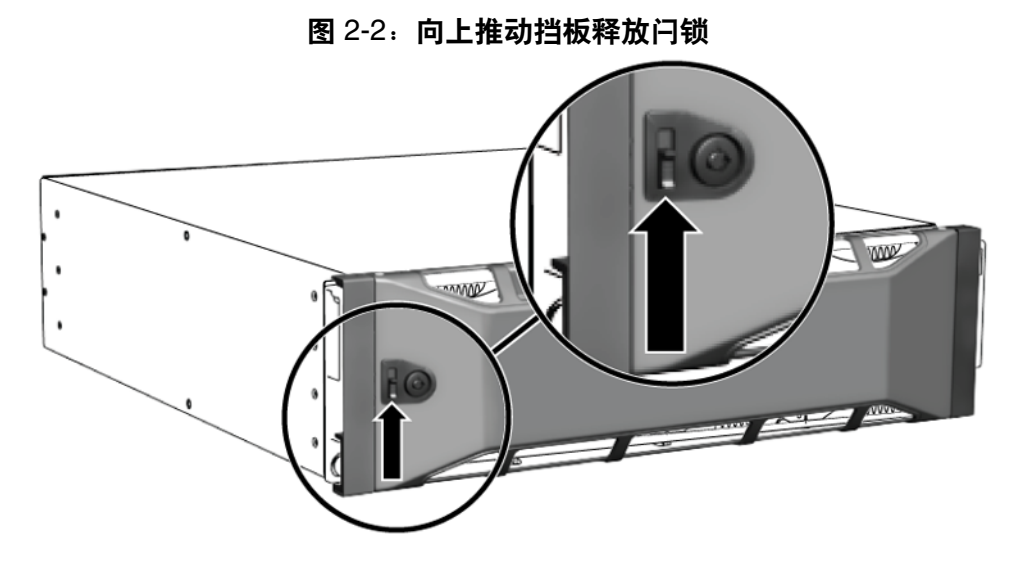

3. 拿住挡板,将其拉离机箱。请参阅图 [2-3](#page-17-1)。

<span id="page-17-1"></span>图 2-3:从机箱卸下挡板

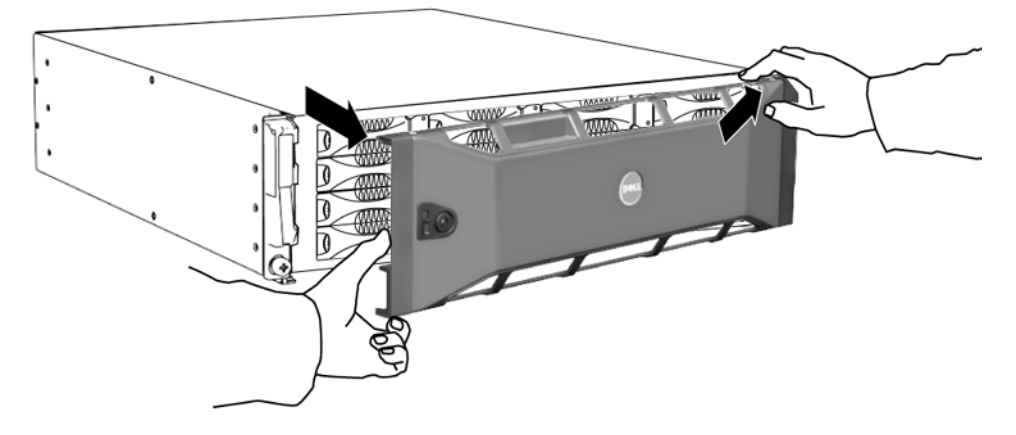

### <span id="page-18-1"></span><span id="page-18-0"></span>解释磁盘驱动器 **LED** 指示灯

图 [2-4](#page-18-2) 显示 磁盘驱动器在阵列中是如何取向和编号的。

<span id="page-18-4"></span><span id="page-18-2"></span>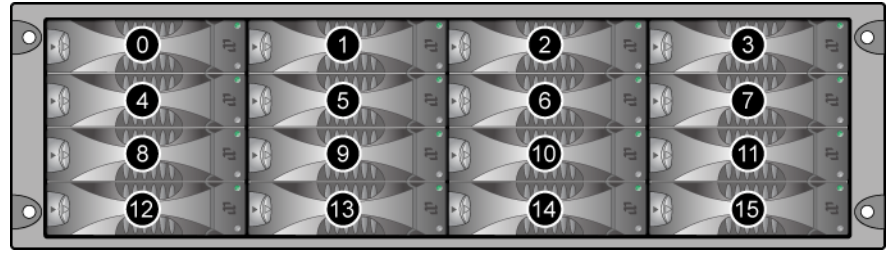

图 2-4:磁盘驱动器编号

磁盘驱动器的部件如图 2-5 所示,并在表 [2-1](#page-18-3) 中有所描述。

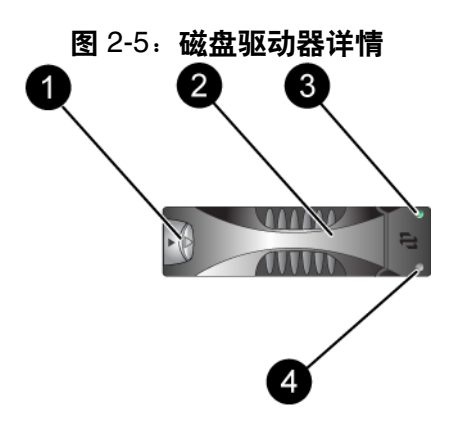

<span id="page-18-5"></span>表 2-1:磁盘驱动器详细说明

<span id="page-18-3"></span>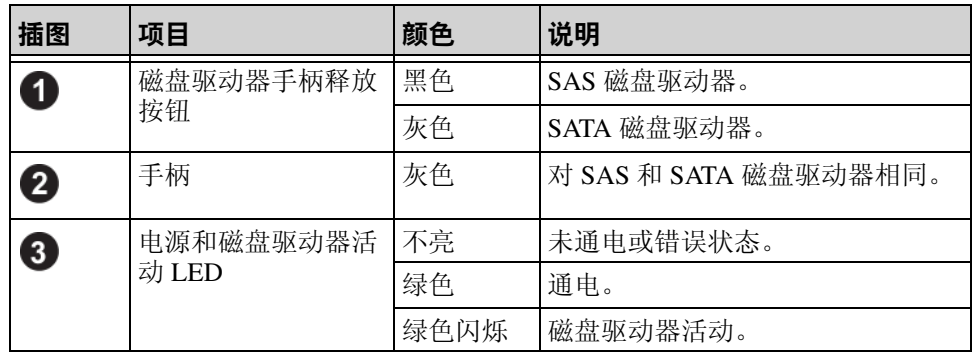

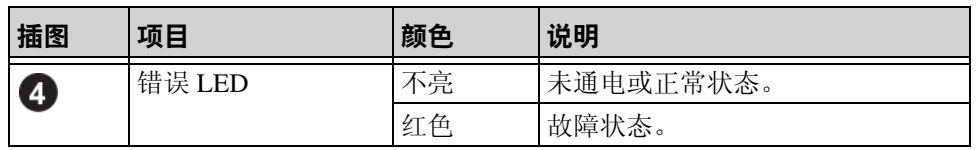

#### 表 2-1:磁盘驱动器详细说明 (续)

#### <span id="page-19-0"></span>磁盘驱动器处理要求

<span id="page-19-2"></span>如下所示处理 磁盘驱动器:

- 正确存储驱动器。将更换磁盘驱动器存储在装运这些磁盘驱动器的包装 中。请勿堆叠磁盘驱动器或将任何物品置于磁盘之上。
- 防止磁盘驱动器受到静电释放的损坏。当操作磁盘驱动器时配戴防静电腕 带,除非磁盘已进行静电释放防护。
- 处理磁盘驱动器时应小心。仅拿持磁盘驱动器的托盘塑料部分或手柄。请 勿跌落和击打磁盘驱动器,也勿将磁盘驱动器强行插入插槽。
- 安装之前,将磁盘驱动器温暖到室温。例如,在将磁盘驱动器安装到阵列 之前,将其整夜置于室内。
- 请勿将磁盘驱动器插槽留空。阵列中的每个磁盘驱动器插槽必须包含一个 磁盘驱动器部件或空白托盘。对带有空磁盘插槽的阵列进行操作将导致您 的保修和支持合约失效。
- 请勿将磁盘驱动器从其托盘卸下。此操作将导致您的保修和支持合约 失效。
- 请保留包装材料。将发生故障的磁盘驱动器放入附随更换磁盘驱动器的包 装中,返回给至阵列支持提供商。以未经授权的包装运输磁盘驱动器可能 会导致您的保修失效。

### <span id="page-19-1"></span>识别有故障的磁盘驱动器

<span id="page-19-3"></span>以下症状表示磁盘驱动器故障:

- 磁盘驱动器上的 LED 指示灯 请参阅第 2-3 页上的"[解释磁盘驱动器](#page-18-0) *LED*  [指示灯](#page-18-0) "。
- 控制台、事件日志或 Group Manager GUI Alarms (警报)面板中出现说明 磁盘驱动器故障的信息。

• GUI Member Disks (成员磁盘)窗口或 CLI member select show disks (成员选择显示磁盘)命令输出显示磁盘驱动器故障。

### <span id="page-20-0"></span>磁盘驱动器出现故障时的阵列行为

<span id="page-20-3"></span>阵列处理磁盘驱动器故障的方式取决于备用磁盘驱动器是否可用,以及包 含发生故障的磁盘驱动器的 RAID 集合的性能是否下降。

例如:

- 如果备用磁盘驱动器可用,则会更换发生故障的磁盘。重建完成后性能即 恢复正常。
- 如果备用磁盘驱动器不可用,并且发生故障的磁盘驱动器所在的 RAID 集 合以前没有发生磁盘驱动器故障,则 RAID 集合性能会下降。性能可能会 受损。
- 如果备用磁盘驱动器不可用,并且发生故障的磁盘驱动器所在的 RAID 集 合性能已经下降,则可能会丢失数据,并且必须从备份中恢复数据。
- 如果磁盘驱动器发生故障,请勿卸下磁盘然后将其重新安装到阵列上。必 须更换磁盘。

### <span id="page-20-2"></span><span id="page-20-1"></span>卸下磁盘驱动器

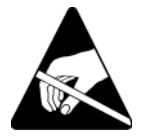

小心: 请在处理磁盘驱动器时穿戴静电防护服。请参阅第 [1-5](#page-12-1) 页上的 "使 [用防静电腕带](#page-12-1) "。

注: 尽快更换发生故障的磁盘驱动器以确保最高的可用性。

请勿将磁盘驱动器从插槽中卸下,除非您已有其它磁盘或空白托盘 用于更换。每个插槽*必须*包含一个磁盘驱动器或空托盘。

请不要从阵列中卸下正常工作的磁盘驱动器,除非该磁盘驱动器为 备用;否则, RAID 集合的性能可能会降级。如果卸下备用磁盘驱 动器,请尽快更换磁盘驱动器。

在从阵列中完全卸下正常工作的磁盘驱动器之前,请等待 30 秒以让 磁盘驱动器停止旋转并且磁头就位。

将更换磁盘驱动器存储在装运这些磁盘驱动器的包装中。

要卸下磁盘驱动器:

- 1. 朝箭头的方向向左按手柄释放按钮,以松开手柄。
- <span id="page-21-0"></span>2. 握住手柄,将磁盘驱动器从插槽拉出 2.5 厘米 (1 英寸)。 请参阅图 [2-6](#page-21-0)。

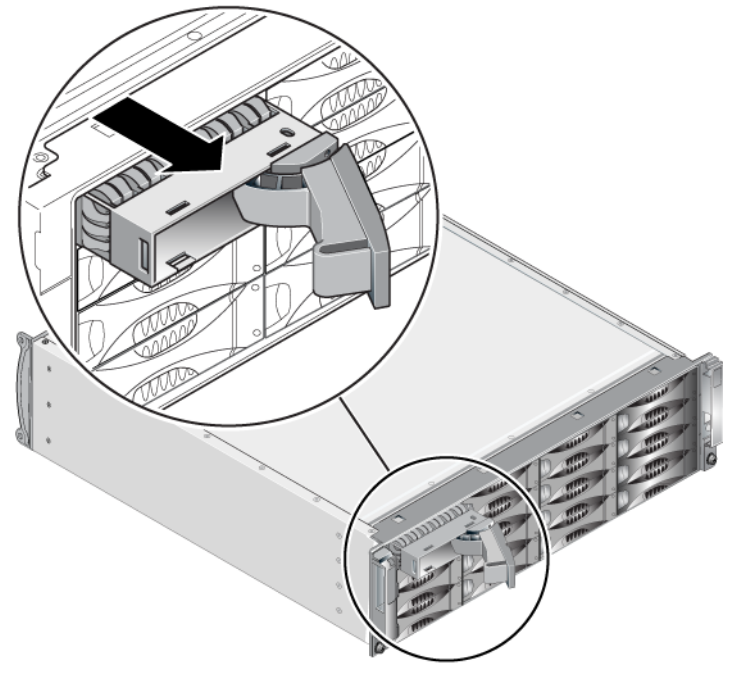

图 2-6:卸下磁盘驱动器

- 3. 等待 30 秒,让磁头归位。(卸下空托盘时不必如此。)
- 4. 将磁盘驱动器从插槽进一步拉出,然后使手柄重新啮合。会听到喀哒 声。然后,将磁盘驱动器从阵列完全拉出。

#### <span id="page-22-0"></span>磁盘驱动器安装原则和限制 •

- 仅在阵列中安装类型、速度和转速均相同的磁盘驱动器。手柄释放按钮的 颜色指示磁盘驱动器类型 (黑色表示 SAS: 灰色表示 SATA)。
- 确保将磁盘驱动器取向为如图 [2-4](#page-18-2) 所示的方向,并且手柄释放按钮位于 左侧。
- 可在阵列中使用不同容量的磁盘驱动器。不过,阵列中最小磁盘驱动器的 容量将决定每个磁盘驱动器上可使用的空间。例如,如果最小磁盘驱动器 为 400GB, 则每个磁盘驱动器上仅有 400 GB 的空间可用。
- 请在推入手柄之前,确保已将磁盘驱动器完全插入机箱。
- 正确安装时,磁盘驱动器将与阵列的前面平齐。如果磁盘驱动器从阵列中 突出,请重新安装磁盘驱动器。
- 安装后,请确保磁盘驱动器电源 LED (顶部)为绿色或闪烁绿色。
- 从您插入磁盘驱动器到磁盘驱动器自动配置到 RAID 集合中,可能会有两 分钟的延迟。此时间间隔可允许在阵列中同时配置多个磁盘驱动器,这样 比安装单个磁盘驱动器、进行配置然后重复该过程更有效率。例如,当您 安装磁盘驱动器时,计时器即开始计时。如果未安装其他磁盘驱动器,在 延迟 2 分钟后配置磁盘驱动器。如果您在两分钟之内安装了其它磁盘驱动 器,则计时器会重新开始计时。
- 如果您在 RAID 重建或验证期间安装磁盘驱动器,则在操作完成之前,不 会配置新磁盘驱动器。

### <span id="page-22-1"></span>安装磁盘驱动器

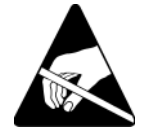

小心: 请在处理磁盘驱动器时穿戴静电防护服。请参阅第 [1-5](#page-12-1) 页上的 "*使* [用防静电腕带](#page-12-1) "。

<span id="page-22-2"></span>要安装磁盘驱动器或空托盘:

- 1. 握住磁盘驱动器的护套和左面的手柄释放按钮,部分地将磁盘驱动器推 入插槽。
- 2. 按手柄释放按钮以释放手柄。打开手柄。
- 3. 使手柄呈一定角度,将磁盘驱动器完全滑入插槽,同时推入手柄,直到 听到喀哒声。请参阅图 [2-7](#page-23-1)。

<span id="page-23-1"></span>图 2-7:关闭磁盘驱动器手柄

<span id="page-23-2"></span>通过检查前面板上的 LED 来确认新磁盘驱动器是否正常工作, 如第 [2-3](#page-18-0) 页 上的 "[解释磁盘驱动器](#page-18-0) *LED* 指示灯 "中所述。此外,检查 GUI 成员磁 盘窗口 CLI member select show disks (成员选择显示磁盘)命令 输出。

### <span id="page-23-0"></span>安装挡板

安装所有替换磁盘驱动器和空托盘之后,重新安装挡板并为其上锁。

- 1. 面向阵列正面,将挡板右侧安放到机箱右侧。
- 2. 朝向机箱推动挡板,直到挡板的左侧卡入机箱。
- 3. 插入挡板钥匙,然后逆时针旋转以将挡板上锁。
- 4. 请将钥匙保存在安全的地方。

### <span id="page-24-2"></span><span id="page-24-0"></span>3 维护控制模块

<span id="page-24-7"></span>PS4000 阵列包括一个或两个热交换控制模块。阵列操作需要一个功能正常 的控制模块。您可以从阵列后端访问控制模块。

#### <span id="page-24-1"></span>控制模块

<span id="page-24-5"></span><span id="page-24-3"></span>一个 PS4000 阵列包括两个类型 8 或两个类型 9 控制模块。请参阅图 [3-1](#page-24-3) 和 图 [3-2](#page-24-4)。

<span id="page-24-6"></span>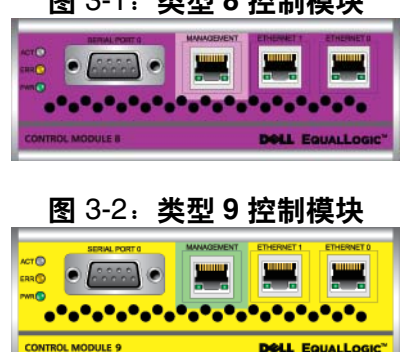

图 3-1:类型 **8** 控制模块

<span id="page-24-4"></span>每个控制模块包括:

- 用于 iSCSI 或管理通信服务的 2 GB iSCSI 以太网端口
- 一个 10 Mb/100 Mb 管理端口 (仅用于如果您配置了管理网络)
- 一个串行连接器 (仅用于没有访问阵列的网络)
- 运行 PS Series 固件的固件卡。在类型 8 中, 它是袖珍型闪存卡。在类型 9中, 它是微型 SD 卡。

高速缓存和 NVRAM 电池无法现场更换。有关更换高速缓存或 NVRAM 电 池的信息,请联系您的 PS Series 服务提供商。

同一时间只会有一个控制模块在工作 (进行网络通信)。辅助 (冗余)控 制模块从活动控制模块生成高速缓存数据镜像。 如果活动控制模块出现故 障,辅助控制模块将接管网络操作。

请勿在阵列中混合控制模块类型。始终确保两个控制模块的类型和颜色都 相同。随时关注最新的 PS 系列*发行说明*, 以获取有关其它支持的控制模块 的信息。

### <span id="page-25-1"></span><span id="page-25-0"></span>解释控制模块 **LED**

<span id="page-25-4"></span>控制模块具有以下 LED:

- 个控制模块的左侧有三个 LED,可使用它们确定控制模块状态,以及控 制模块是活动控制模块还是备用控制模块。请参阅图 [3-1](#page-24-3) 和图 [3-2](#page-24-4)。
- 每个以太网端口都有两个显示网络接口状态的 LED。请参阅图 [3-1](#page-24-3) 和 图 [3-2](#page-24-4)。

<span id="page-25-2"></span>控制模块 LED 如表 [3-1](#page-25-2) 中所述。在表 [3-2](#page-25-3) 中描述以太网端口 LED。

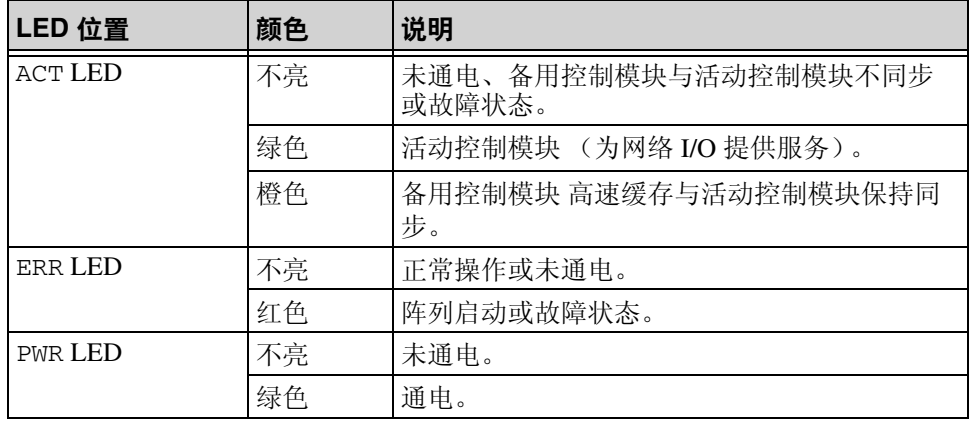

#### 表 3-1:控制模块 **LED** 说明

#### 表 3-2:以太网端口 **LED** 说明

<span id="page-25-3"></span>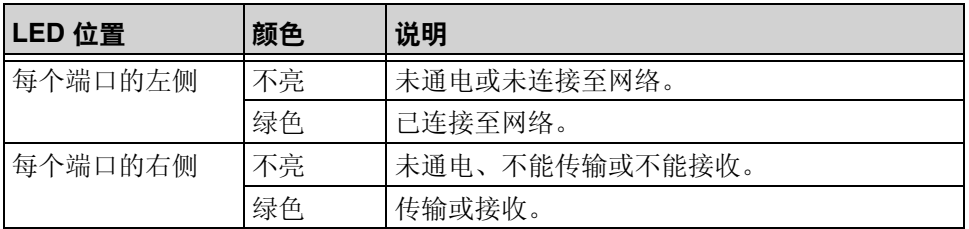

### <span id="page-26-0"></span>识别控制模块故障

<span id="page-26-2"></span>可通过以下几项识别控制模块故障:

- LED。请参阅第 3-2 页上的 "*[解释控制模块](#page-25-0) LED* "。
- 信息。 LCD 面板 (位于挡板后面)上、控制台上、事件日志中或组管理 器 GUI 警报面板中的信息用于说明控制模块故障。
- 织管理器 GUI 和 CLI 输出。 Member Controllers (成员控制器)窗口或 member select show controllers 命令输出显示控制模块 no installed (尚未安装)。

<span id="page-26-5"></span>当从阵列的背面查看时, CM0 在右面, CM1 在左面。请参阅图 [1-3](#page-9-3)。

如果控制模块出现故障,请联系 PS Series 支持提供商进行更换。

### <span id="page-26-1"></span>了解故障转移行为

<span id="page-26-3"></span>在双控制模块阵列中,一段时间内只有一个控制模块是活动的 (提供网络 通信服务)。每个模块包括一个由电池供电的写入高速缓存,用于存储最 近使用的数据。出于冗余目的,备用控制模块上的高速缓存会镜像存储在 活动控制模块上高速缓存中的数据。

仅当有电缆连接至活动控制模块上的端口时,活动控制模块才能使用网络 接口。 因此,您应将电缆连接至各控制模块上的网络接口端口,从而确保 两个控制模块均可访问接口。

<span id="page-26-6"></span>PS 系列阵列提供两种类型的网络故障保护:

- <span id="page-26-4"></span> 网络连接故障转移。如果配置了多个网络接口而其中一个发生故障,则连 接至发生故障接口的 iSCSI 启动程序可自动重新连接至组 IP 地址并重定 向到正常工作的接口。例如,在单控制模块阵列中,如果 Ethernet 0 和 Ethernet 1 均连接至网络, 而 Ethernet 0 发生故障, 则连接至 Ethernet 0 的 启动程序可重定向至 Ethernet 1。
- 控制模块故障转移。在双控制模块阵列中,如果活动控制模块发生故障, 则备用模块会自动接管并成为活动模块。如果电缆连接至新活动控制模块 上的端口, 则网络 I/O 可通过该接口继续。控制模块故障转移对应用程序 是透明的,但 iSCSI 启动程序必须重新连接至组 IP 地址。

### <span id="page-27-0"></span>维护控制模块固件

<span id="page-27-7"></span><span id="page-27-3"></span>类型 8 有一个袖珍型闪存卡,类型 9 控制模块有一个运行阵列固件的微型 SD 卡。应运行最新的固件版本以利用新的产品功能和增强功能。

<span id="page-27-4"></span>小心: 在双控制模块阵列中,两个控制模块必须运行相同的固件版本,否 则将只有一个模块正常工作。当您使用 update 命令程序时, 两个控 制模块均更新为相同的固件版本。

组成员应运行相同的固件版本;否则,组中将只提供所有版本通用的功 能。请参阅 PS Series *Release Notes* (PS 系列版本注释)以了解关于混合固 件组的信息。

如果您添加辅助控制模块,升级控制模块或更换了有故障的袖珍型闪存卡 或微型 SD 卡, 确保定购了正确版本的 PS 系列固件。如果您更换发生故障 的控制模块,请从发生故障的控制模块上卸下袖珍型闪存卡或微型 SD 卡, 然后将其安装在更换的控制模块上。这将确保您获得正确的固件。

<span id="page-27-2"></span>要显示阵列上运行的固件版本,请检查 GUI Member Controllers (成员控制 器)窗口或使用 CLI member select show controllers 命令。如果微型 SD 闪存卡上的固件与阵列上运行的固件不匹配,请勿进行安装。此时应联 系阵列支持提供商。

### <span id="page-27-1"></span>网络配置建议

<span id="page-27-6"></span>Dell 建议您遵循表 3-3 中的原则。此外,所有正确网络配置的通用规则均适 用于组成员。一般网络配置并非本手册涵盖的范围。

| 建议         | 说明                                                                                                    |
|------------|----------------------------------------------------------------------------------------------------|
| 交换的吉位以太网网络 | 将阵列和计算机连接至交换网络, 并确保计算机和阵列<br>之间的所有网络连接均为千兆位以太网交换机。虽然阵<br>列可在 10 或 100 兆位的速率下运行, 但其性能要比使用<br>千兆位以太网交换机时更低。 |

<span id="page-27-5"></span>表 3-3:网络建议

<span id="page-28-5"></span><span id="page-28-4"></span><span id="page-28-0"></span>

| 建议                       | 说明                                                                                                    |
|--------------------------|----------------------------------------------------------------------------------------------------|
| 多个网络连接                   | 为增加的带宽和可用性, 将两个控制模块上的 Ethernet 0<br>和 Ethernet 1 连接到多个网络交换机。                                                                       |
|                          | 必须使用交换机之间的链接来连接交换机。链接必须拥<br>有足够的带宽来处理 iSCSI 通信。                                                                                    |
|                          | 连接网络接口后, 使用组管理器 GUI 或 CLI 为每个接口<br>分配 IP 地址和网络掩码。                                                                                  |
| 访问组 IP 地址                | 在多子网组中, 每个配置的网络接口应有权访问其组 IP<br>地址所在的子网。                                                                                            |
| 冗余网络路径                   | 使用多路径解决方案有助于确保计算机和阵列之间不存<br>在单点故障。                                                                                                 |
| 用于复制的可靠、带宽<br>充足的网络链路    | 为快速并以可预测的方式进行复制, 请确保主要组与次<br>要组之间的网络链路稳定并可为复制数据提供足够带宽。                                                                             |
| 连接端节点的交换机端<br>口上无 STP 功能 | 如果可能, 请勿在连接端节点 (iSCSI 启动程序或存储<br>阵列网络接口)的交换机端口上使用生成树 (STP) 协议。                                                                     |
|                          | 不过, 如果必须使用 STP 或 RSTP (首选 STP), 则应启<br>用某些交换机上提供的端口设置, 以便在链接后将端口<br>迅速转换为 STP 转发状态。此功能可减少设备重新启动<br>时的网络中断,并且应仅在连接端节点的交换机端口上<br>启用。 |
|                          | 您可以将生成树用于交换机之间的单电缆连接,而将中<br>继用于交换机之间的多电缆连接。                                                                                        |
| 在交换机和 NIC 上启<br>用流控制     | 在每个交换机端口和处理 iSCSI 通信的 NIC 上启用流控<br>制。PS系列阵列将正确响应流控制。                                                                               |
| 在交换机上禁用单点传<br>送风暴控制      | 如果交换机提供此功能, 请在处理 iSCSI 通信的每台交<br>换机上禁用单点传送风暴控制。不过, 建议您在交换机<br>上使用广播和多点传送风暴控制。                                                      |
| 启用超长帧                    | 在每台交换机以及处理 iSCSI 通信的 NIC 上启用超长<br>帧。                                                                                               |
| <b>VLAN</b>              | 将交换机配置为使用 VLAN 以分离 iSCSI SAN 通信与其<br>它网络通信。                                                                                        |

<span id="page-28-7"></span><span id="page-28-6"></span><span id="page-28-3"></span><span id="page-28-2"></span><span id="page-28-1"></span>表 3-3:网络建议 (续)

### <span id="page-29-0"></span>连接网络电缆

<span id="page-29-4"></span><span id="page-29-2"></span>PS4000 阵列必须至少有一个活跃网络连接。建议使用多个网络连接以获得 更好的性能和可用性。

<span id="page-29-3"></span>如下所示,将电缆连接至网络接口:

- 对于基于铜缆的网络,请使用 5E 类或 6 类电缆及 RJ45 连接器。也可以使 用符合 TIA/EIA TSB95 标准的 5 类电缆。
- 按数字顺序连接接口,总是从 Ethernet 0 开始。
- 将接口连接到不同的网络交换机。
- 在双控制模块阵列中,如果一个控制模块有故障,要确保连接,请将电缆 连接至每个控制模块的接口端口。例如,将电缆连接至 CM0 上的 Ethernet 0 并连接至 CM1 上的 Ethernet 0, 然后将电缆连接至网络交换机。

对于单控制模块阵列,最低网络配置为到 Ethernet 0 的一个网络连接。不 过,单一网络连接可能会出现故障点并限制带宽。 Dell 建议您将 Ethernet 0 和 Ethernet 1 连接到不同的网络交换机。

<span id="page-29-1"></span>例如, 如果您如图 [3-3](#page-29-1) 中所示连接电缆, 则 Ethernet 0 发生故障时, 启动程 序可重定向至 Ethernet 1。

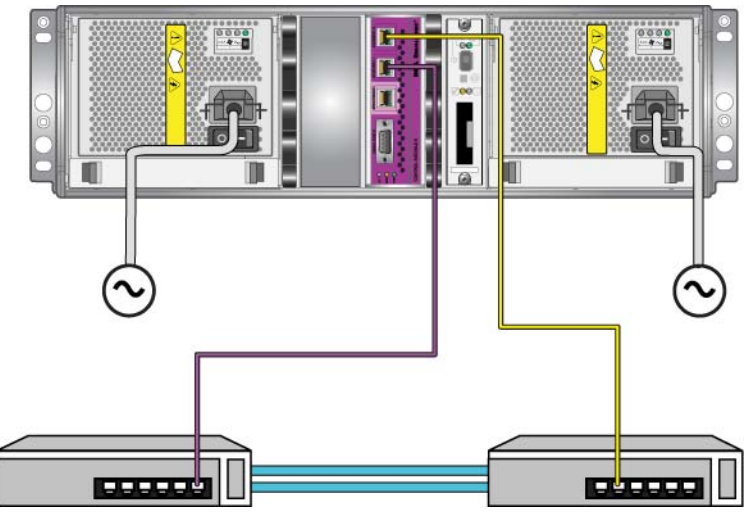

图 3-3:建议的单控制模块配置

对于双控制模块阵列,最低网络配置为两个控制模块上均有一个到 Ethernet 0 的网络连接。尽管此配置保护控制模块免于故障转移,但其仍可能出现故障 点(例如,如果连接至活动控制模块的网络电缆断开连接)。

<span id="page-30-0"></span>图 [3-4](#page-30-0) 所示为双控制模块阵列的最低网络配置。电缆连接至两个控制模块 上的 Ethernet 0。

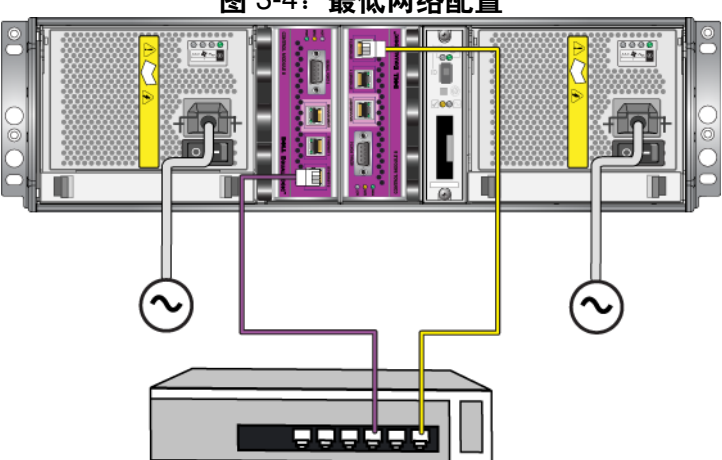

图 3-4:最低网络配置

图 3-5 显示对双控制模块阵列建议的网络配置,即将 Ethernet 0 和 Ethernet 1 连接到不同的网络交换机,用交换机内部链接来连接。此配置提供了最高 的网络可用性和最大的网络带宽。

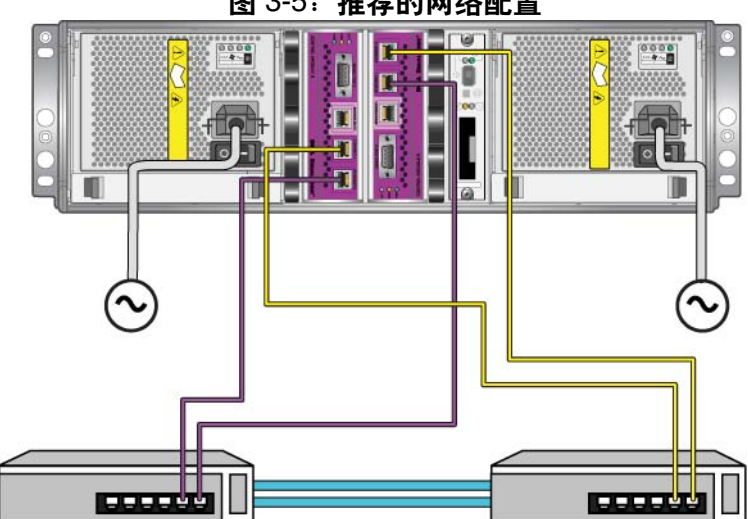

### 图 3-5:推荐的网络配置

### <span id="page-31-0"></span>控制模块操作要求

<span id="page-31-1"></span>请遵循以下控制模块操作要求:

- 防止控制模块静电释放。当操作控制模块时,请始终配戴防静电腕带,如 第 1-5 页上的" [使用防静电腕带](#page-12-1)"中所述。如果尚未安装, 请将控制模 块存放在防静电包内或将其置于防止静电释放的表面上。
- <span id="page-31-2"></span> 请勿在控制模块同步时将其从阵列中卸下。同步完成后,将会出现一条控 制台信息。此外,备用控制模块上的 ACT LED 将为橙色。
- 请勿将控制模块插槽留空。在任何带有一个控制模块的阵列中, 请始终将 空白面板插入空控制模块插槽中。
- 正确存储控制模块。将控制模块存放在原始包装或防静电包装中, 或者将 控制模块放在防止静电释放的平面上。

### <span id="page-32-0"></span>卸下控制模块

<span id="page-32-1"></span>如果控制模块发生故障,请卸下该模块并使用正常工作的控制模块更换 它。在准备更换之前,请勿卸下出现故障的控制模块。您还可能需要临时 卸下控制模块以更换袖珍型闪存卡或微型 SD 卡。

注: 为正确进行冷却,请勿将控制模块插槽留空。如果长期只使用一个控 制模块运行阵列,则必须在空插槽中安装一个空白控制模块。可从 PS Series 阵列服务提供商处订购空白控制模块。

如果卸下活动的控制模块,由于发生到备用控制模块的故障转移,会 出现较短的中断。

可在不关闭阵列的情况下部分或完全卸下控制模块,只要剩下的控制模块 具有至少一个已连接并且正常工作的网络接口即可。如果您卸下活动的控 制模块 (标记为 ACT 的 LED 将为绿色), 则故障转移至备用控制模块时 将会出现短暂的中断。

否则,如果可能,请在卸下组件之前正常关闭阵列,如第 [1-6](#page-13-1) 页上的 "关 [闭和重新启动阵列](#page-13-1)"中所述。

<span id="page-32-2"></span>小心: 请勿在控制模块仍在同步时将其从阵列中卸下。当同步完成后,将 在控制台上出现一条信息。当同步完成后,备用控制模块上的 ACT LED 将为橙色。

卸下控制模块之前:

- 配戴防静电腕带,如第 1-5 页上的 "*[使用防静电腕带](#page-12-1)"*中所述。
- 断开连接至控制模块的任何串行或网络电缆的连接。另外,也可将网络电 缆重新连接至正常工作的控制模块,以提供连续的数据访问。

#### 要卸下控制模块:

1. 将每个闩锁的释放机件挤在一起,然后向外旋转每个闩锁,从而打开控 制模块闩锁。此操作会让控制模块和阵列脱离。请参阅图 3-6。

2. 握住闩锁,小心地将控制模块从插槽滑出。请参阅图 [3-7](#page-34-0)。

图 3-6:打开控制模块闩锁

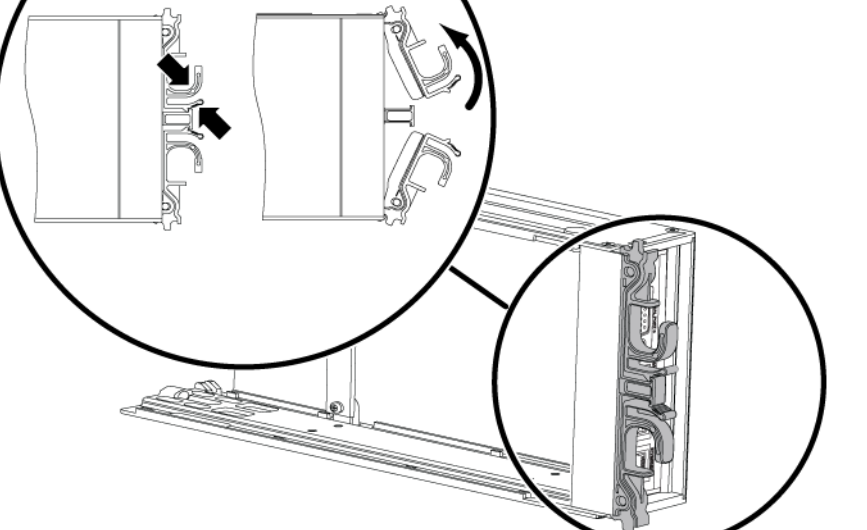

<span id="page-34-0"></span>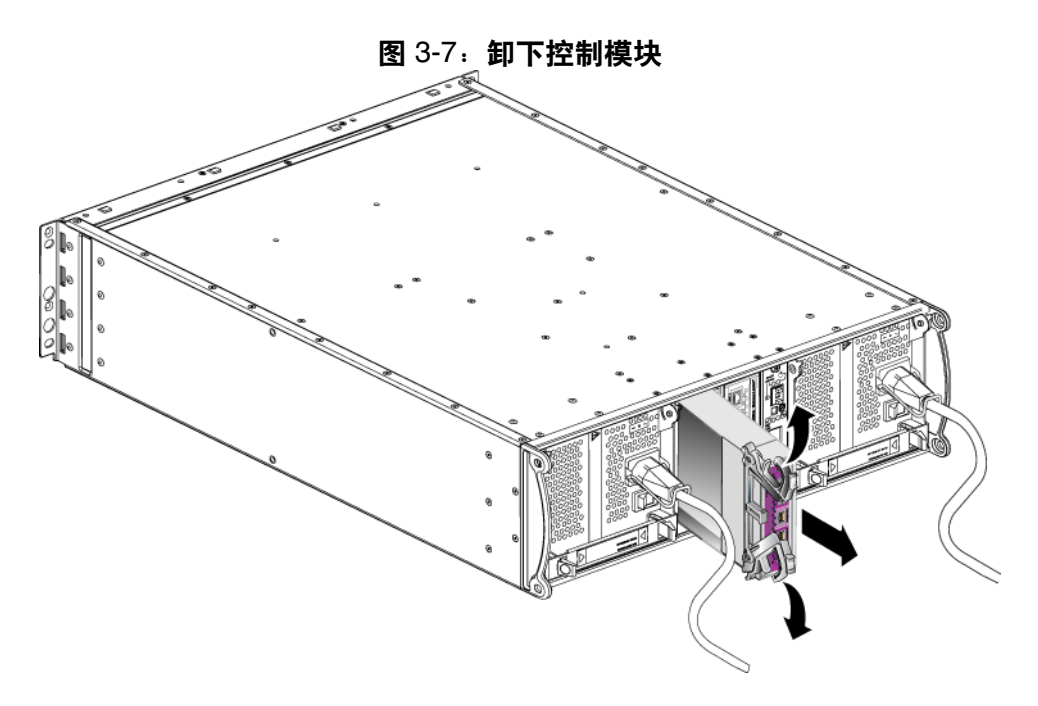

3. 将控制模块放置在能够免受静电电荷影响的平坦表面上。

小心: 为避免损坏, 请勿在控制模块上方放置任何物品。

- 4. 如果您更换发生故障的控制模块,请从发生故障的控制模块上卸下袖珍 型闪存卡或微型 SD 卡,然后将其安装在更换控制模块上。这将确保新 的控制模块运行着正确的固件。
	- 对类型 8 控制模块, 请参阅 第 3-15 页上的" [更换袖珍型闪存卡](#page-38-0)"。
	- 对类型 9 控制模块,请参阅 第 3-17 页上的 "[更换微型](#page-40-0) *SD* 卡 "。

要安装更换控制模块,或在已经更换了固件卡后要重新安装控制模块,请 参阅 第 3-12 页上的 "[安装控制模块](#page-35-0) "。请勿操作含有空控制模块插槽的 阵列。

将故障的控制 模块放入装运备用驱动器的包装盒。请联系 PS 系列支持提 供商,了解有关退回硬件的信息。

### <span id="page-35-4"></span><span id="page-35-0"></span>安装控制模块

可在不关闭阵列的情况下安装控制模块。

<span id="page-35-3"></span>小心: 请勿在阵列中混合控制模块类型。

在安装控制模块之前,请确保控制模块的固件与在功能正常的控制模块上 运行的固件相匹配。请参阅第 3-4 页上的"[维护控制模块固件](#page-27-0)"。

<span id="page-35-1"></span>控制模块在阵列中垂直安装,并带有面向邻近的电源设备和冷却模块的闩 锁机件。请参阅图 [3-8](#page-35-1)。

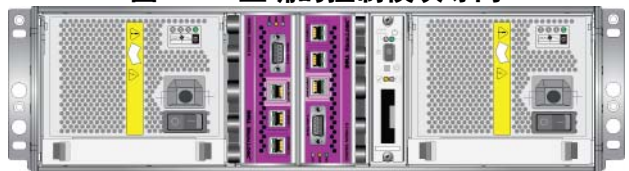

<span id="page-35-2"></span>图 3-8:正确的控制模块导向

小心: 请在处理控制模块时穿戴静电防护服。请参阅第 1-5 页上的 "*[使用](#page-12-1)* [防静电腕带](#page-12-1) "。

要安装控制模块:

- 1. 将每个闩锁的释放机件挤在一起,然后向外旋转每个闩锁,从而打开控 制模块闩锁。请参阅图 3-6。
- 2. 将带有闩锁机制的控制模块正确地朝向邻近的电源和冷却模块。
- 3. 握住闩锁,将控制模块滑入插槽,直到感觉到有阻力。
- 4. 向内旋转每个闩锁,同时将控制模块完全推入插槽。闩锁即会卡扣到位 (图 [3-9](#page-36-0))。

<span id="page-36-0"></span>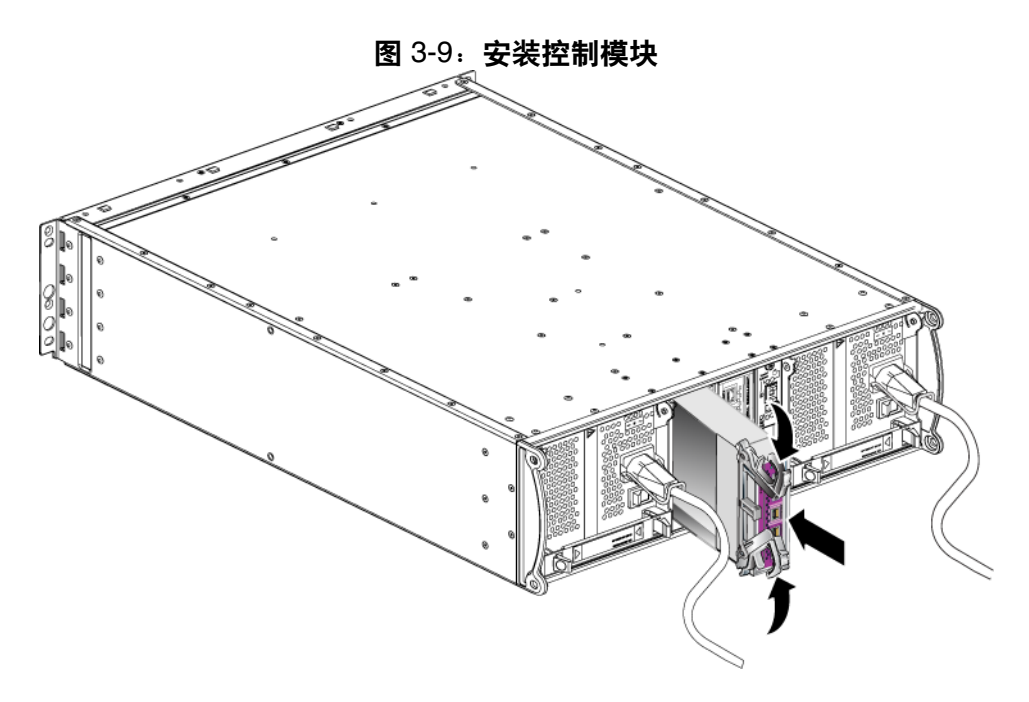

- 5. 按第 3-6 页上的 "[连接网络电缆](#page-29-0) "所述方法连接网络电缆。
- 6. 如果阵列已关闭,则接通阵列电源。
- <span id="page-36-2"></span>7. 按第 3-2 页上的 "[解释控制模块](#page-25-0) *LED* "所述方法检查各 LED。另外, 请检查 GUI Member Controllers (GUI 成员控制器) 窗口或运行 CLI member select show controllers 命令。控制模块状态将为 active (活动)(如果只有一个控制模块)或 secondary (备用)。

<span id="page-36-1"></span>如果安装了两个控制模块但 GUI 或 CLI 中只显示了一个,则控制模块可能 安装不正确。重新安装该控制模块。如果两个控制模块仍然都没有显示在 GUI 或 CLI 中, 那么它们可能未运行相同的固件。此时应联系阵列支持提 供商。

注: 一旦连接后,控制模块高速缓存电池即可开始充电。如果启用了电池 低电量安全高速缓存策略 (默认设置), 那么阵列将在直写式模式下 运行,直到高速缓存电池充满电。

<span id="page-37-2"></span>不过, 如果您在电池充满电之前需要最佳性能, 则一旦电池状态为 good/charging(良好/正在充电), 时,即可*临时*禁用电池低电量安 全策略并强制阵列在回写式模式下运行。 请确保在电池充满电后重新 启用电池低电量安全策略。请参阅 PS Series *Group Administration*(PS Series 组管理)手册以了解关于高速缓存策略的信息。

### <span id="page-37-0"></span>替换固件卡

在 PS 系列阵列的控制模块中包含运行 PS 系列固件的固件卡。固件卡的物 理特征取决于控制模块类型:

- <span id="page-37-1"></span>• 类型 8 控制模块包括一块袖珍型闪存卡
- 类型 9 控制模块包括一块 微型 SD 卡

如果控制模块发生故障,请从发生故障的控制模块上卸下 微型 SD 闪存卡, 并在备用控制模块中安装闪存卡。这将确保新的控制模块运行着正确的固 件。有关详情,请参阅第 3-15 页上的"[更换袖珍型闪存卡](#page-38-0)"或第 [3-17](#page-40-0) 页 上的 "[更换微型](#page-40-0) *SD* 卡 "。

可通过从插槽*部分地*滑动控制模块来访问固件卡。如果您完全卸下控制模 块,请将其置于防止静电释放的表面上。

可在不关闭阵列的情况下部分或完全卸下控制模块,只要剩下的控制模块 具有至少一个已连接并且正常工作的网络接口即可。如果您卸下活动的控 制模块 (标记为 ACT 的 LED 将为绿色), 则故障转移至备用控制模块时 将会出现短暂的中断。

在更换固件卡之前:

- 配戴防静电腕带, 如第 1-5 页上的" *[使用防静电腕带](#page-12-1)* " 中所述。
- 请参阅第 3-9 页上的"*[卸下控制模块](#page-32-0)"*以了解有关卸下控制模块的 指导。
- 小心: 小心操作,切勿损坏电路板。请勿使用尖锐的工具卸下卡。

#### <span id="page-38-0"></span>更换袖珍型闪存卡

1. 抓紧卡的边缘将它从连接器滑出。确保不损坏卡或控制模块电路板。请 参阅图 [3-10](#page-38-1)。

图 3-10: 卸下袖珍型闪存卡

<span id="page-38-1"></span>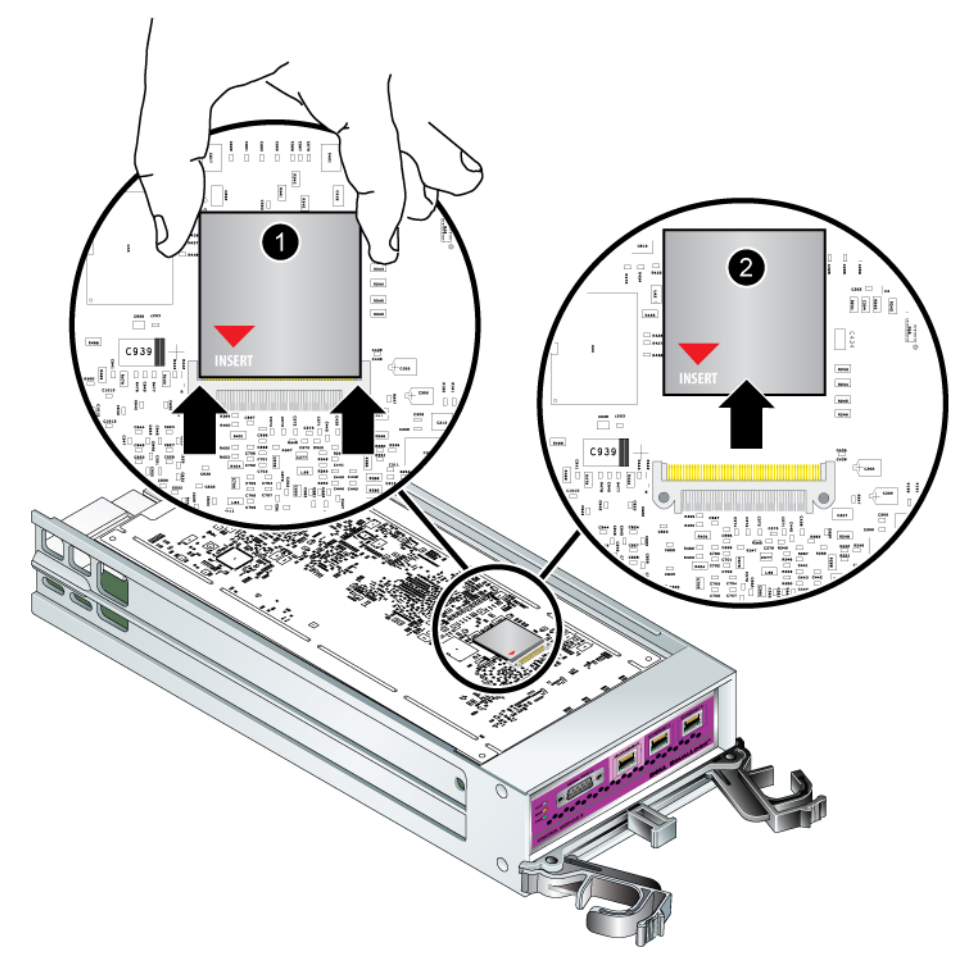

2. 要将袖珍型闪存卡插入到更换控制模块中,将卡边缘的套子与连接器对 齐,确保卡上的红色箭头朝向连接器。请参阅图 [3-11](#page-39-0)。

<span id="page-39-0"></span>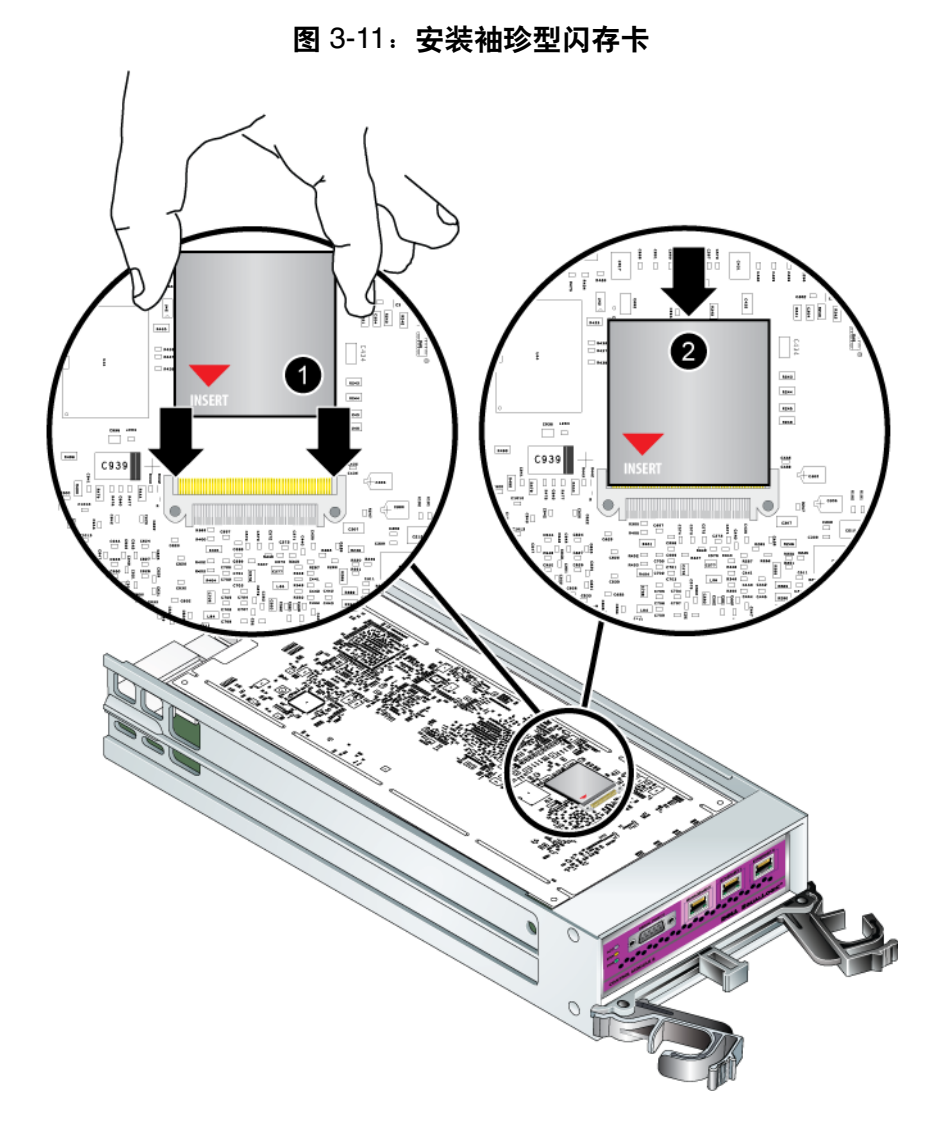

- 3. 将袖珍型闪存卡牢固地推压到位。
- 4. [安装控制模块](#page-35-0)。请参阅第 3-12 页上的"安装控制模块"。

#### <span id="page-40-0"></span>更换微型 **SD** 卡

1. 将该卡稳固地推入其外壳,以释放弹簧机件 (图 [3-12](#page-40-1))。微型 SD 闪存 卡的一部分会弹出外壳。

图 3-12:弹出微型 **SD** 闪存卡

<span id="page-40-1"></span>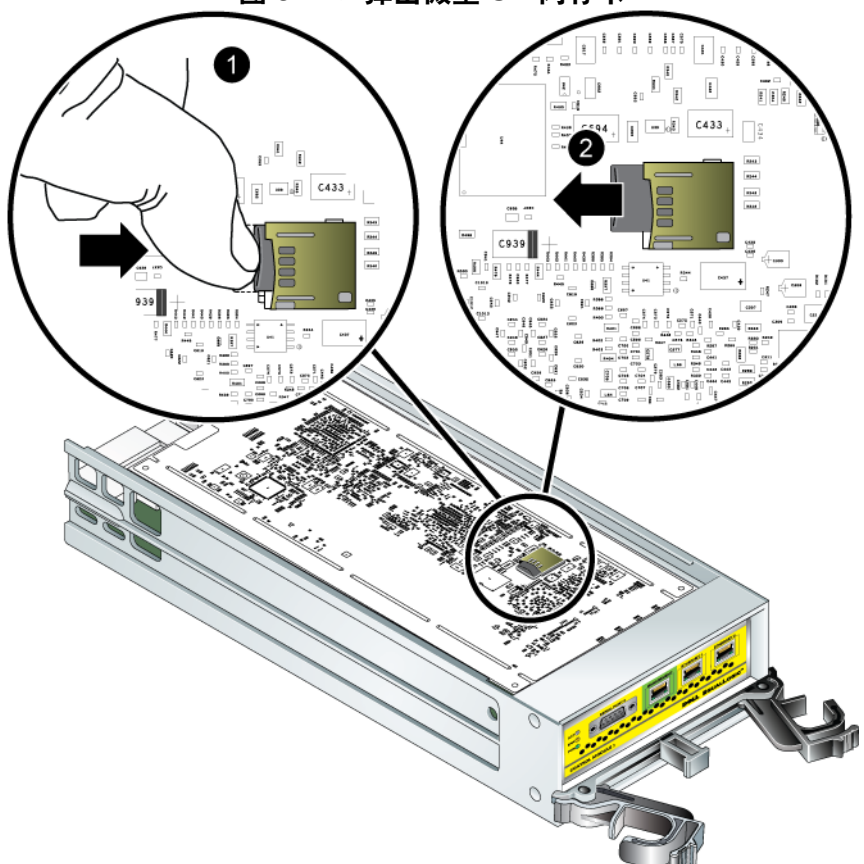

- 2. 将闪存卡从外壳中轻轻地直拉出来。
- 3. 将微型 SD 闪存卡放置在能够免受静电电荷影响的平坦表面上。
- 4. 要将微型 SD 卡插入到更换控制模块中, 将微型 SD 卡边缘对齐, 使卡 上的红色箭头朝向外壳。请参阅图 [3-13](#page-41-0)。

5. 将闪存卡稳固地按入外壳,直到其卡入到位。请确保您无法将其拉出。

<span id="page-41-0"></span>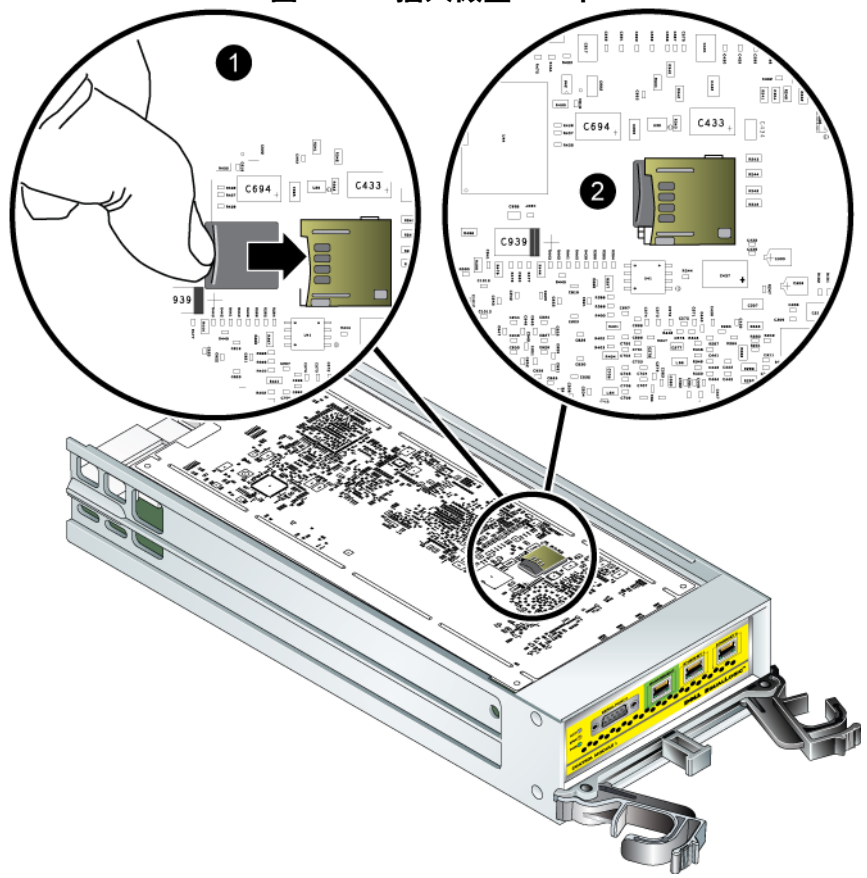

图 3-13:插入微型 SD 卡

6. [安装控制模块](#page-35-0)。请参阅第 3-12 页上的"安装控制模块"。

请在更换微型 SD 卡后,确保控制模块可正常运行。请参阅第 3-2 [页上](#page-25-0)的 "[解释控制模块](#page-25-0) *LED* "。

### <span id="page-42-3"></span><span id="page-42-0"></span>4 维护电源设备模块

<span id="page-42-7"></span><span id="page-42-4"></span>阵列包括两个可热交换的,电源设备和冷却模块的组合。

#### <span id="page-42-1"></span>解释 **LED**

<span id="page-42-5"></span>使用电源设备和冷却模块 LED (如图 4-1 中所示和表 4-1 中所述)可确定 模块状态并识别问题。电源设备和冷却模块 LED 用于显示电源、风扇和阵 列的状态。

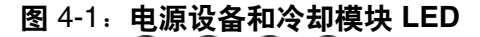

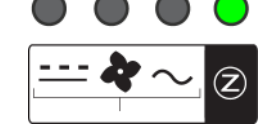

#### <span id="page-42-6"></span>表 4-1:电源设备和冷却模块 **LED**

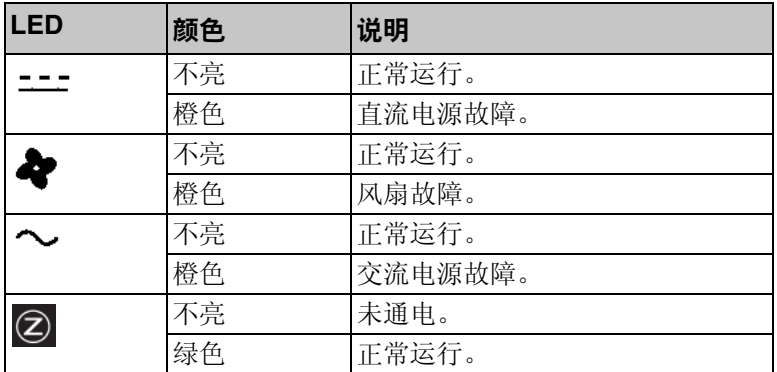

### <span id="page-42-2"></span>识别故障

可通过以下任何项或以下所有项来识别电源设备和冷却模块的故障:

- LED。请参阅第 4-1 [页上的 "](#page-42-1)*解释 LED* "。
- 信息。控制台、事件日志或 Group Manager GUI Alarms (组管理器 GUI 警报)面板中的信息会说明电源设备和冷却模块故障。
- <span id="page-43-3"></span> 组管理器 **GUI** 和 **CLI** 输出。 GUI Member Enclosure (GUI 成员附件)窗 口或 CLI member select show enclosure 命令会显示电源设备和冷却 模块故障。
- 注: 当查看阵列的背面时,电源 0 在右面,电源 1 在左面。有关详情,请 参阅第 [1-2](#page-9-3) 页上的图 1-3。

### <span id="page-43-0"></span>卸下电源设备和冷却模块

<span id="page-43-2"></span>如果电源设备和冷却模块发生故障,则必须尽快更换该模块,尽管阵列能 够在只有一个工作模块的情况下运行。为了向阵列提供适当的冷却,请勿 卸下发生故障的模块,直到准备好进行更换。

如果已安装备用模块并且其正常工作,则可以从阵列中卸下电源设备和冷 却模块而不必影响阵列操作。否则,如果可能,请在卸下组件之前正常关 闭阵列,如第 1-6 页上的"[关闭和重新启动阵列](#page-13-1)"中所述。

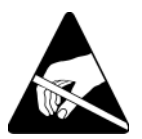

小心: 请在处理电源设备和冷却模块时穿戴静电防护服。请参阅第 [1-5](#page-12-1) 页 上的"[使用防静电腕带](#page-12-1)"。

要卸下电源设备和冷却模块:

- 1. 关闭模块的电源。
- 2. 松开电源电缆张力释放夹,并断开电源电缆的连接。
- 3. 请参阅图 [4-2](#page-43-1)。向内挤压闩锁 (图内编号 1)以释放手柄然后向上旋转 手柄 (图内编号 2)。

<span id="page-43-1"></span>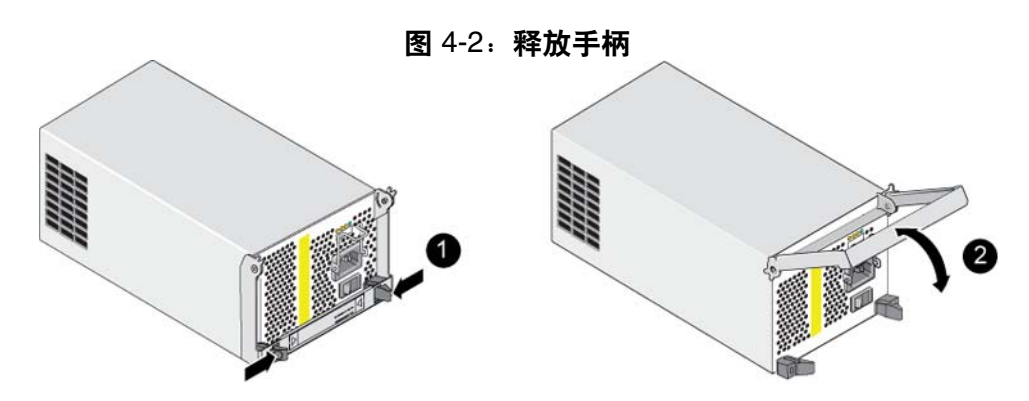

4. 握住手柄,将模块从插槽拉出。请参阅图 [4-3](#page-44-0)。

小心: 模块较重;请用双手托住。

<span id="page-44-0"></span>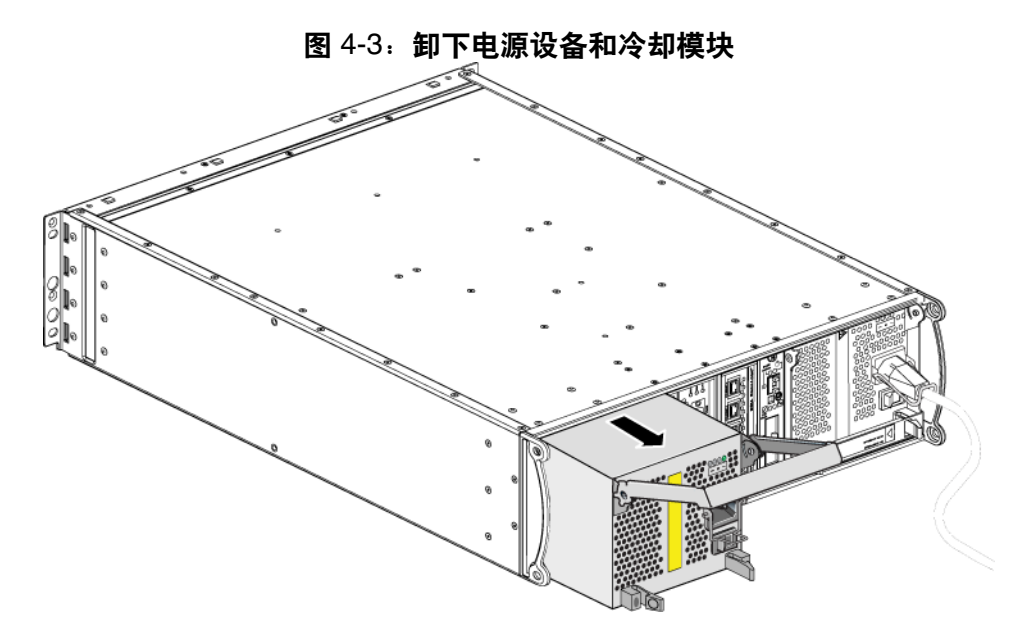

### <span id="page-45-0"></span>安装电源设备和冷却模块

小心: 模块较重;请用双手托住。

<span id="page-45-4"></span>要在阵列中安装电源设备和冷却模块:

- 1. 配戴防静电腕带,如第 1-5 页上的"[使用防静电腕带](#page-12-1)"中所述。
- 2. 请参考图 [4-2](#page-43-1)。向内挤压闩锁 (图内编号 1)以释放手柄然后向上旋转 手柄 (图内编号 2)。
- 3. 握住手柄,将模块滑入插槽,直到感觉到有阻力。请参阅图 [4-4](#page-45-1)。

<span id="page-45-1"></span>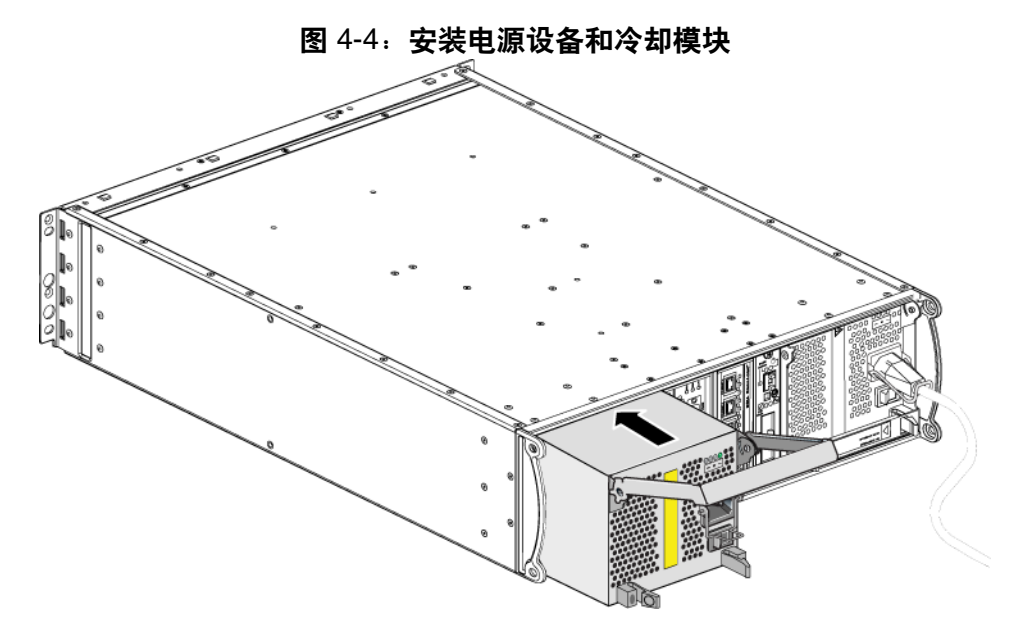

- 4. 向下旋转手柄,直到其啮合闩锁并且模块已完全插入。请参考图 [4-2](#page-43-1)。
- <span id="page-45-2"></span>5. 将电源电缆连接至模块。如果您的 PS Series 阵列附带了电源电缆, 请使用此电缆以达到安全要求。
- <span id="page-45-3"></span>6. 使用电缆张力释放夹将电源电缆固定至阵列,如图 [4-5](#page-46-0) 中所示。

<span id="page-46-0"></span>注: 如果需要为电源电缆配置反向安装电缆张力释放线,请按图 [4-5](#page-46-0) 所示 将线端按在一起,以让张力释放线和电源插头插座分离。反向安装张 力释放线,并将其重新连接到插座。

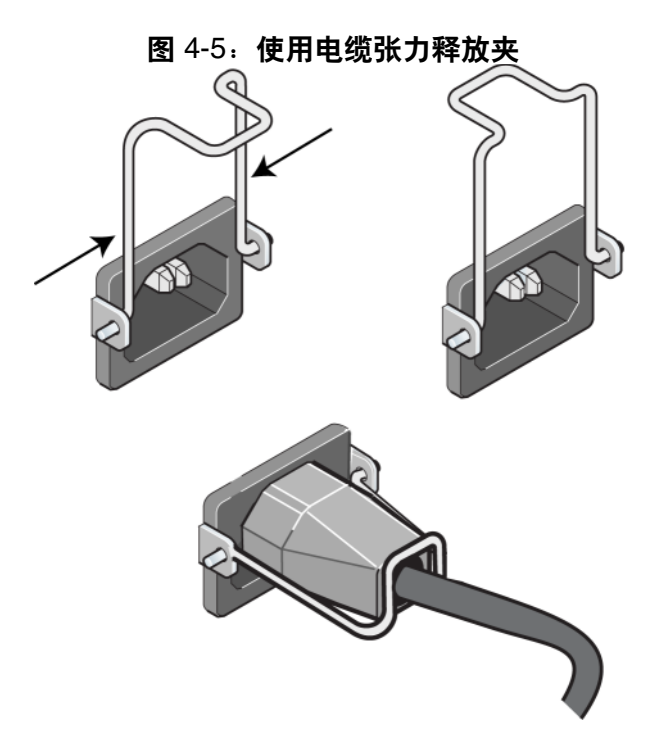

- 7. 打开电源设备和冷却模块的电源。初始化通常需要一到十秒。初始化完 成时, 电源 LED 呈绿色, 并显示一则事件消息, 指出风扇已返回其正 常速度。
- <span id="page-46-2"></span>8. 为确保新的模块正常工作,请确保没有红色 LED。此外,请检查 GUI Member Enclosure (GUI 成员附件) 窗口或运行 CLI member select. show enclosure 命令。请确保状态为 on (开)。
- <span id="page-46-1"></span>小心: 安装电源设备和冷却模块后,等待直到新模块初始化后再卸下另一 个模块。新 模块初始化可能需要一到十秒。初始化完成后,电源 LED 呈绿色,并显示一则事件消息,指出风扇已返回其正常速度。

### <span id="page-48-1"></span><span id="page-48-0"></span>A 环境、电源和其它规格

<span id="page-48-3"></span><span id="page-48-2"></span>表 [A-2](#page-48-2) 说明 PS4000 阵列的环境、电源和物理规格。

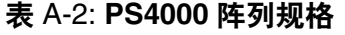

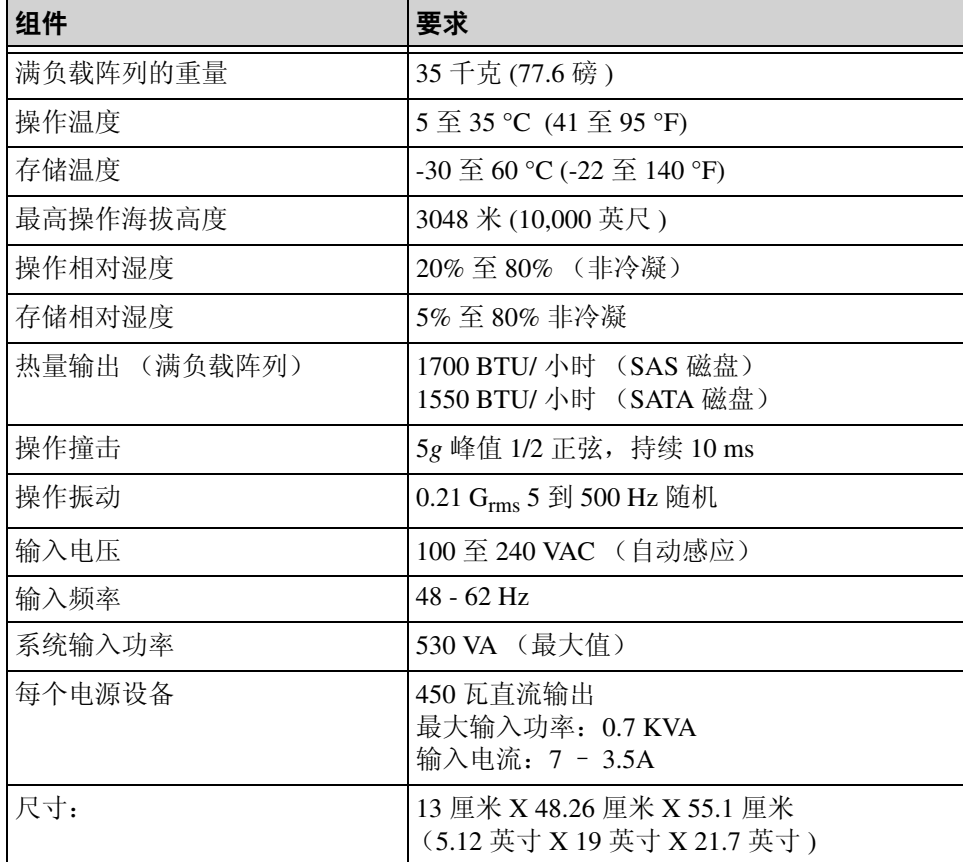

### <span id="page-50-0"></span>索引

#### **L**

LED 操作面板 [1-2](#page-9-4) 磁盘 [2-3](#page-18-4) 电源设备 [4-1](#page-42-5) 控制模块 [3-2](#page-25-4) 冷却模块 [4-1](#page-42-5) 网络接 口 [3-2](#page-25-4)

#### **M**

micro SD 闪存卡 更换 [3-4,](#page-27-2) [3-14](#page-37-1) 固件要求 [3-4](#page-27-3) 识别固件 [3-4](#page-27-4) **S** SAS 磁盘 识别 [2-3](#page-18-5) 支持的控制模块 [3-1](#page-24-5) SATA 磁盘 识别 [2-3](#page-18-5) 支持的控制模块 [3-1](#page-24-5) **V** VLAN 建议 [3-5](#page-28-0) 标签,序列号 [1-2](#page-9-5) 操作面板 LED [1-2](#page-9-6) 维修 [1-2](#page-9-6)

成员多路径 I/O 建议 [3-5](#page-28-1) 网络连接原则 [3-5](#page-28-3)<br>增加带宽 3-5<br>子网访问建议 3-5

磁盘 LED [2-3](#page-18-4) SAS [2-1](#page-16-4) SATA [2-1](#page-16-4) 保护 [2-4](#page-19-2) 操作要求 [2-4](#page-19-2)<br>从阵列中卸下 [2-5](#page-20-2) 定位 [2-4](#page-19-3) 故障行为 [2-5](#page-20-3) 故障指示 [2-4](#page-19-3) 控制模块支持 [2-1](#page-16-4) <sup>类</sup><sup>型</sup> [2-1](#page-16-4) 识别 类 型 [2-3](#page-18-5) 验 证 运 行状态 [2-8](#page-23-2) 在阵列中安装 [2-7](#page-22-2) 单点传送风暴控制建议 [3-5](#page-28-4) 电池充电 [3-14](#page-37-2) 维修 [3-1](#page-24-6) 电缆 (电源 ),连接 [4-4](#page-45-2) 电缆 (网络 ),连接 [3-6](#page-29-2) 电缆张力释放夹, 使用 [4-4](#page-45-3) 电源电缆 限制 [4-4](#page-45-2) 电源设备 LED [4-1](#page-42-5) 初始化 [4-5](#page-46-1)<br>从阵列中删除模块 [4-2](#page-43-2) 电缆张力 释 放 夹 [4-4](#page-45-3) 定位模块 [4-2](#page-43-3) 维护 [4-1](#page-42-5)<br>验证运行状态 [4-5](#page-46-2) 在阵列中安装模块 [4-4](#page-45-4)

指示故障 [4-1](#page-42-6)

风扇 LED [4-1](#page-42-5) 初始化 [4-5](#page-46-1) 从阵列中删除模块 [4-2](#page-43-2) 定位模块 [4-2](#page-43-3) 故障指示 [4-1](#page-42-6) 维护 [4-1](#page-42-5) 验证运行状态 [4-5](#page-46-2) 在阵列中安装模块 [4-4](#page-45-4) 故障指示 磁盘 [2-4](#page-19-3) 电源 [4-1](#page-42-6) 控制模块 [3-3](#page-26-2) 冷却 [4-1](#page-42-6) 阵列 [1-2](#page-9-4) 故障转移 控制模块 [3-3](#page-26-3) 网络连接 [3-3](#page-26-4) 固件 识别 [3-4](#page-27-4) 要求 [3-4,](#page-27-3) [3-14](#page-37-1) 关闭阵列 [1-6](#page-13-2) 规格,阵列 [A-1](#page-48-3) 环境要求 [A-1](#page-48-3) 交换机,建议 VLAN [3-5](#page-28-0) 单点传送风暴控制 [3-5](#page-28-4) 巨型帧 [3-5](#page-28-5) 流控制 [3-5](#page-28-6) 生成树 [3-5](#page-28-7) 静电保护,使用 [1-5](#page-12-2) 超长帧建议 [3-5](#page-28-5)

控制模块 LED [3-2](#page-25-4) micro SD 闪存卡,更换 [3-4](#page-27-2), [3-14](#page-37-1) 操作要求 [3-8](#page-31-1) 磁盘支持 [3-1](#page-24-5) 从阵列中卸下 [3-9](#page-32-1) 电池 [3-1](#page-24-6) 定位 [3-3](#page-26-5) 对高速缓存电池进行充电 [3-14](#page-37-2) 故障指示 [3-3](#page-26-2) 故障转移操作 [3-3](#page-26-3) 固件识别 [3-4](#page-27-4) 固件要求 [3-4,](#page-27-3) [3-12](#page-35-2), [3-14](#page-37-1) 混合限制 [3-1,](#page-24-5) [3-12](#page-35-3) 检查正常安装 [3-13](#page-36-1) 类型 [3-1,](#page-24-5) [3-12](#page-35-3) 同步 [3-8,](#page-31-2) [3-9](#page-32-2) 验证运行状态 [3-13](#page-36-2) 在阵列中安装 [3-12](#page-35-4) 支持的磁盘类型 [3-12](#page-35-3) 冷却 LED [4-1](#page-42-5) 初始化 [4-5](#page-46-1) 从阵列中删除模块 [4-2](#page-43-2) 定位模块 [4-2](#page-43-3) 验证运行状态 [4-5](#page-46-2) 在阵列中安装模块 [4-4](#page-45-4) 指示故障 [4-1](#page-42-6) 流控制建议 [3-5](#page-28-6) 千兆位以太网建议 [3-4](#page-27-5) 生成树建议 [3-5](#page-28-7) 网络 电缆连接 [3-6](#page-29-3) 故障保护 [3-3](#page-26-6) 建议 [3-4](#page-27-6) 连接原则 [3-5](#page-28-2) 提高性能 [3-5,](#page-28-2) [3-6](#page-29-3) 增加可用性 [3-6](#page-29-3) 最低配置 [3-6](#page-29-4)

网络接口 LED [3-2](#page-25-4) 连接 [3-6](#page-29-4) 配置 [3-5](#page-28-2) 物理要求 [A-1](#page-48-3) 序列号标签 [1-2,](#page-9-5) [1-5](#page-12-4) 要求 磁盘 [2-4](#page-19-2) 电源 [4-2](#page-43-2) 电源电缆 [4-4](#page-45-2) 固件 [3-4](#page-27-7) 环境 [A-1](#page-48-3) 控制模块 [3-8](#page-31-1) 冷却 [4-2](#page-43-2) 网络 [3-6](#page-29-4) 物理 [A-1](#page-48-3) 阵列操作 [1-5](#page-12-3)

阵列 LED [1-2](#page-9-4), [2-3,](#page-18-4) [3-2](#page-25-4), [4-1](#page-42-5) 背面板 [1-2](#page-9-7) 磁盘类型 [2-3](#page-18-5) 电池 [3-1](#page-24-6) 电源设备 [4-1](#page-42-7) 防止静电释放 [1-5](#page-12-3) 风扇 [4-1](#page-42-7) 故障指示 [1-2](#page-9-4) 固件 [3-4](#page-27-7) 关闭程序 [1-6](#page-13-2) 规格 [A-1](#page-48-3) 环境要求 [A-1](#page-48-3) 控制模块 [3-1](#page-24-7) 控制模块限制 [3-12](#page-35-3) 冷却 [4-1](#page-42-7) 前面板 [1-1](#page-8-3) 网络连接原则 [3-5](#page-28-2) 序列号 [1-2,](#page-9-5) [1-5](#page-12-4) 最低网络配置 [3-6](#page-29-4)

主机

超长帧建议 [3-5](#page-28-5) 流控制建议 [3-5](#page-28-6)

状态

控制模块 [3-3](#page-26-2)